MTEXの結果を表示解析する

# MTEXDisplayソフトウエア

Ver1.00

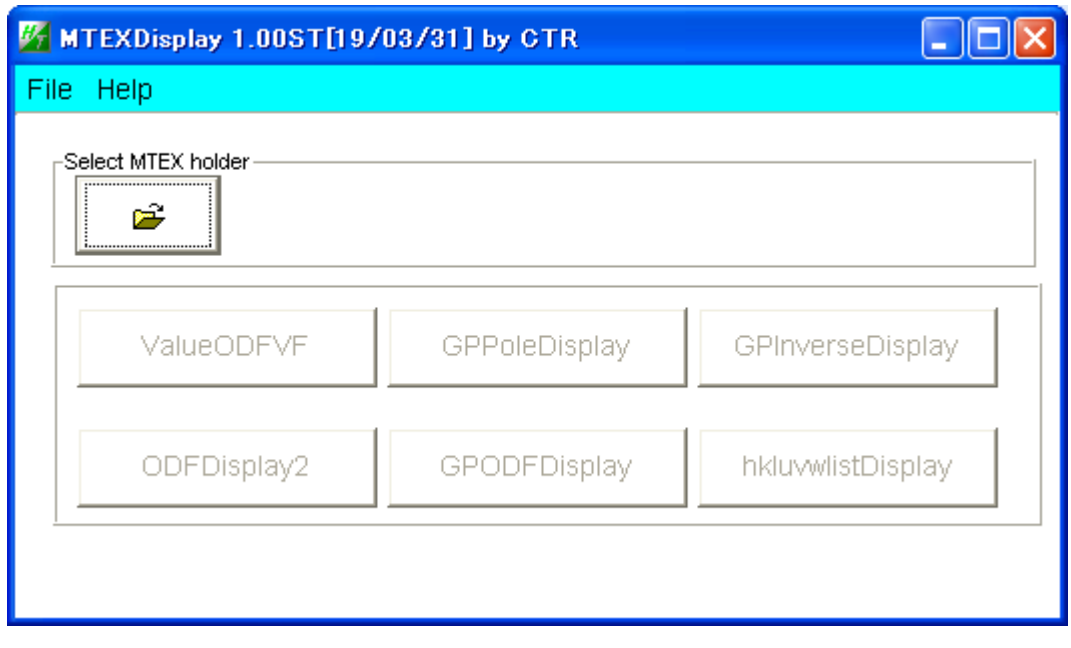

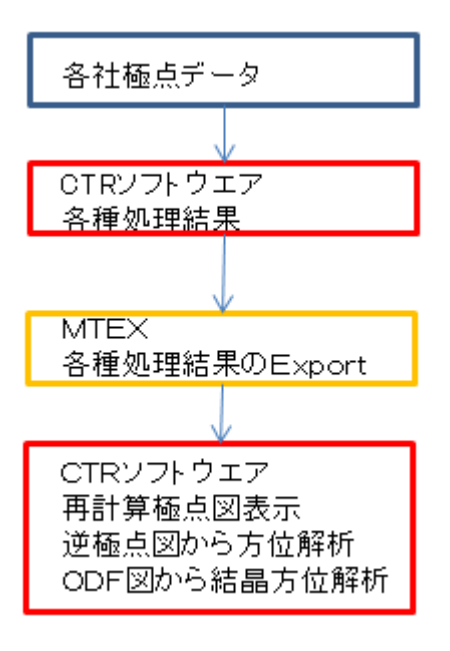

2018年07月28日 HelperTex Office

MTEXは、MATLAB環境下で使えるFreeのODF解析ソフトウエアである。 CTRソフトウエアでは、MTEXの解析結果のODF図、再計算極点図、逆極点図をファイル渡しで 解析出来ますが、各ソフトウエアが各種カテゴリに散らばっていて操作が煩雑であった。

 解析結果のError評価に、ValueODFVF 極点図描画は、MakePoleFileを介してGPPoleDisplay 逆極点図の描画解析に、GPInverseDisplay ODF図の解析に、ODFDisplay2,GPODFDisplay この複数のソフトウエアを1つのソフトウエアから起動出来る様にしました。

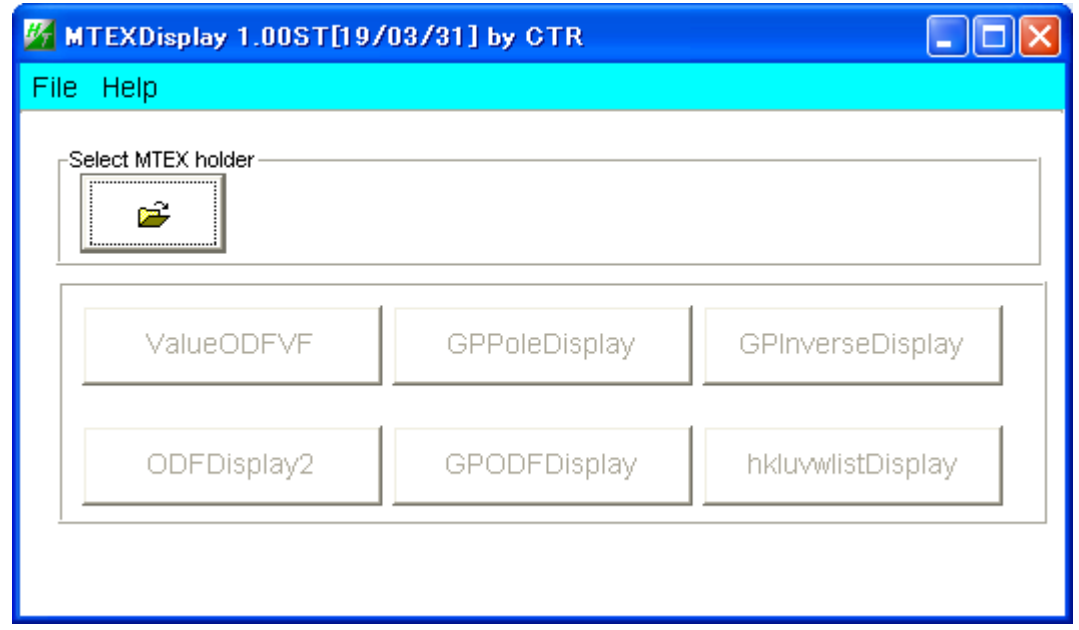

MTEX ホルダの指定から始まります。

説明書は、全てのソフトウエアで、

Help->Manual->Manual で参照出来ます。

各社極点図

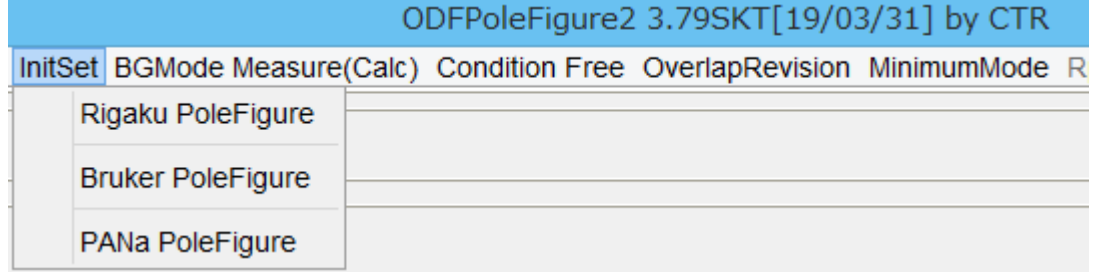

## C:¥CTR¥bin¥MTEXDisplay.jar を直接

## ODFPoleFigure2(ODFPoleFigure1.5)->TooKit->ODFAfter->MTEXDisplay

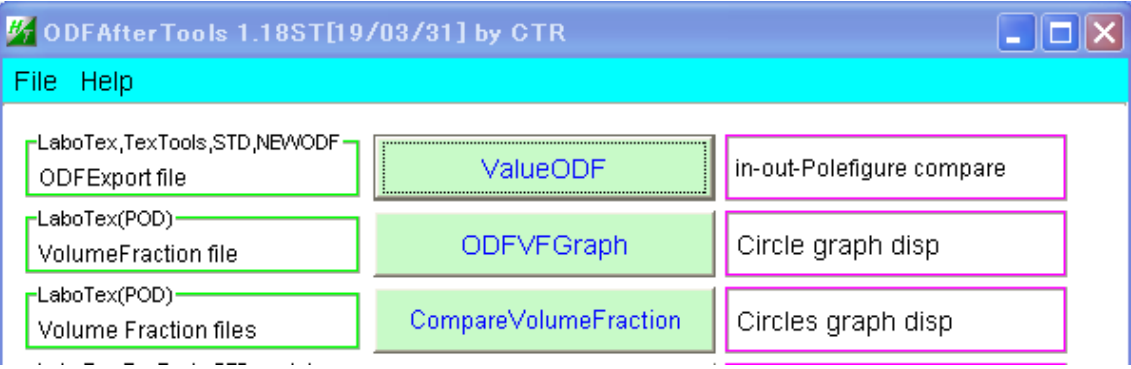

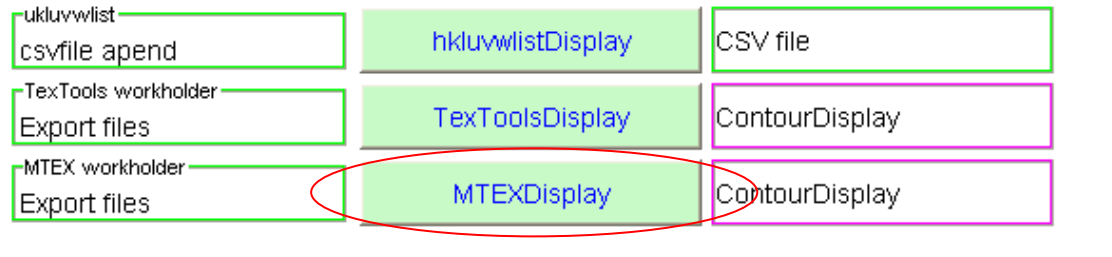

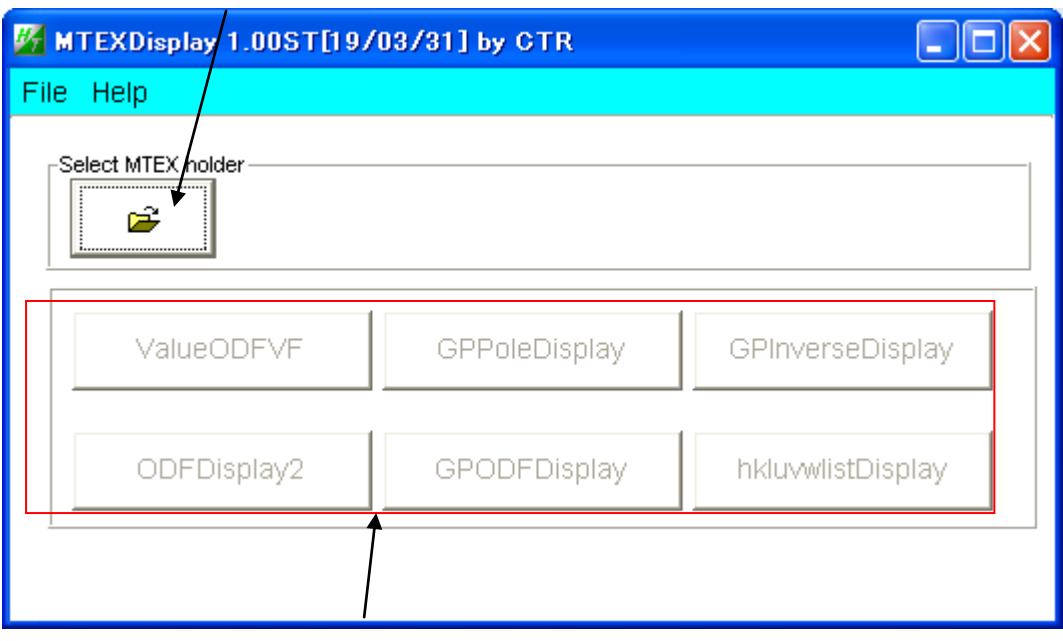

各種解析を選択する。

MTEX のホルダを選択

## DATA: CTR¥DATA¥Aluminum-H-O¥Aluminum-H Random: CTR¥DATA¥Aluminum-H-O¥Al\_random

#### Random ファイル TABLE を作成

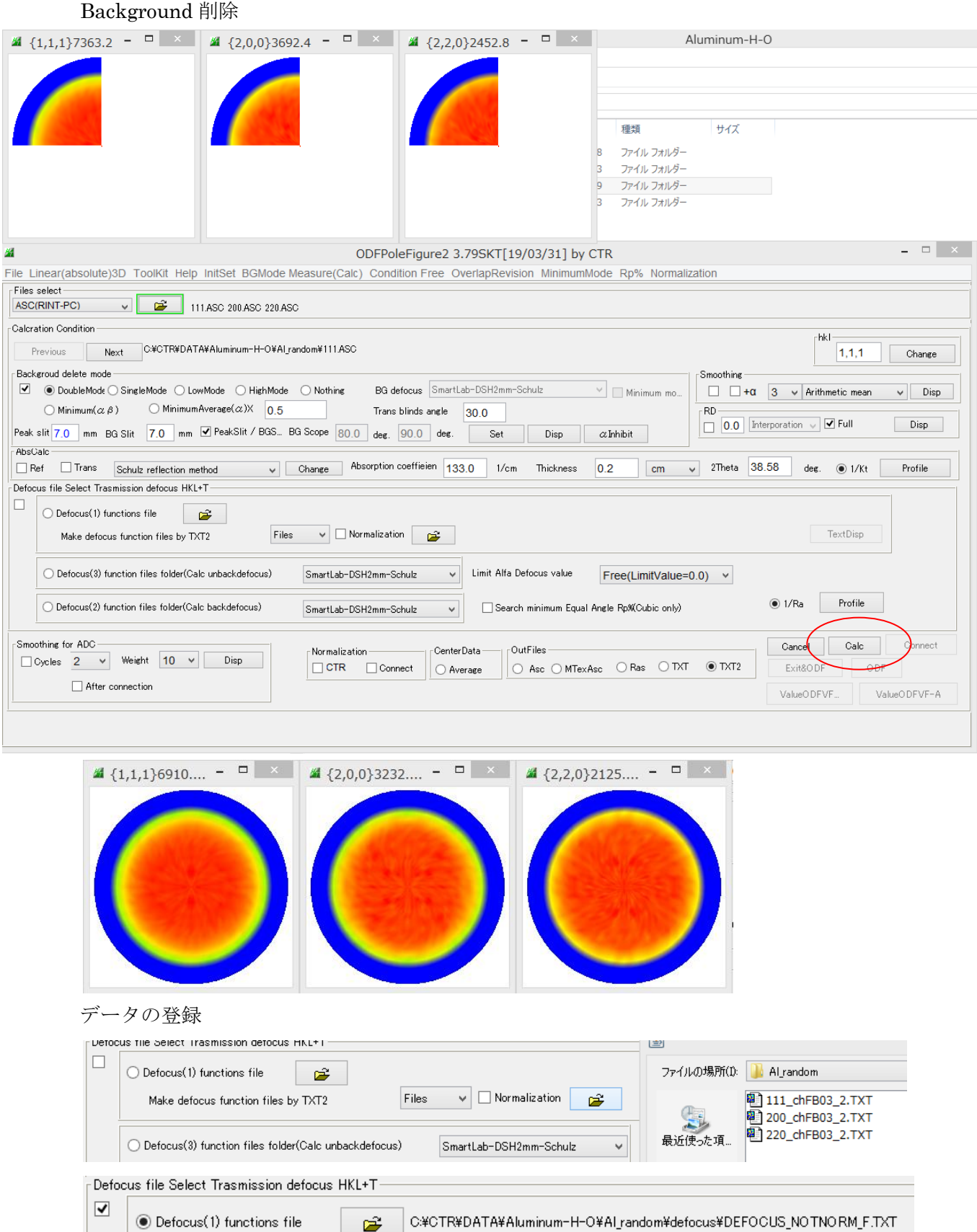

 $\overline{\smile}$  Mormalization

 $\mathbb{P}$ 

Files

Make defocus function files by TXT2

## ODFPoleFigure2 ファイルより極点処理

解析を行う極点図を複数選択

| $\blacksquare$ {2,0,0}8638 - $\blacksquare$ x<br>$ \Box$<br>$\blacksquare$ {1,1,1}3029                                                               | $\blacksquare$ {2,2,0}1009 - $\blacksquare$ x                                                   | Aluminum-H                                                                                                    |                                                      |  |  |  |  |  |  |  |
|----------------------------------------------------------------------------------------------------|-------------------------------------------------------------------------------------------------|----------------------------------------------------------------------------------------------------|------------------------------------------------------|--|--|--|--|--|--|--|
|                                                                                                    |                                                                                                 | 種類<br>サイズ<br>ファイル フォルダー<br>ファイル フォルダー<br><b>D</b><br>ファイル フォルダー<br>$\overline{9}$<br>ファイル フォルダー<br>$\overline{9}$<br>ファイル フォルダー<br>$\overline{9}$<br>5<br>ファイル フォルダー |                                                      |  |  |  |  |  |  |  |
|                                                                                                    | ODFPoleFigure2 3.79SKT[19/03/31] by CTR                                                         |                                                                                                    | $\qquad \qquad \Box$                                 |  |  |  |  |  |  |  |
| File Linear(absolute)3D ToolKit Help InitSet BGMode Measure(Calc) Condition Free OverlapRevision MinimumMode Rp% Normalization                       |                                                                                                 |                                                                                                    |                                                      |  |  |  |  |  |  |  |
| Files select<br><b>ASC(RINT-PC)</b><br>v<br>Б<br>111,ASC 200,ASC 220,ASC                                                                             |                                                                                                 |                                                                                                    |                                                      |  |  |  |  |  |  |  |
| Calcration Condition                                                                                                    |                                                                                                 |                                                                                                    |                                                      |  |  |  |  |  |  |  |
| -hkl<br>C:¥CTR¥DATA¥Aluminum-H-O¥Aluminum-H¥111.ASC<br>Previous<br>Next<br>1, 1, 1<br>Change                                                         |                                                                                                 |                                                                                                    |                                                      |  |  |  |  |  |  |  |
| Backgroud delete mode                                                                                                    |                                                                                                 | Smoothing                                                                                                    |                                                      |  |  |  |  |  |  |  |
| ⊻<br>● DoubleMode O SingleMode © LowMode © HighMode © Nothing                                                                                        | BG defocus SmartLab-DSH2mm-Schulz                                                               | $\vee$<br>Minimum mo<br>□                                                                                                    | $\Box$ +0 3 $\lor$ Arithmetic mean<br>Disp<br>$\vee$ |  |  |  |  |  |  |  |
| $\bigcirc$ Minimum Average $(\alpha)$ X 0.5<br>$\bigcirc$ Minimum $(\alpha \beta)$<br>Peak slit 7.0 mm BG Slit 7.0 mm 9 PeakSlit / BGS BG Scope 80.0 | Trans blinds angle<br>30.0<br>deg. $90.0$ deg.<br>Set                                           | nn<br>鱼<br>Disp<br>$\alpha$ Inhibit                                                                                                    | $\Box$<br>$\mathbf{x}$<br>Dialog<br>Disp             |  |  |  |  |  |  |  |
| AbsCalc                                                                                                    |                                                                                                 |                                                                                                    |                                                      |  |  |  |  |  |  |  |
| $\Box$ Trans<br>$\Box$ Ref<br>Schulz reflection method<br>$\vee$                                                                                     | Absorption coefficien 133.0<br>Change<br>1/cm                                                   | The Rp% is calculated.<br>0.2<br>Thickness                                                                                                    | Profile                                              |  |  |  |  |  |  |  |
| Defocus file Select Trasmission defocus HKL+T<br>▿                                                                                                   |                                                                                                 |                                                                                                    |                                                      |  |  |  |  |  |  |  |
| Defocus(1) functions file<br>œ<br>Files<br>Make defocus function files by TXT2                                                                       | C:¥CTR¥DATA¥Aluminum-H-O¥Al_random¥defocus¥DEFOCUS_NOTNORM_F.TXT<br>$\vee$   Normalization<br>Ê |                                                                                                    | TextDisp                                             |  |  |  |  |  |  |  |
| O Defocus(3) function files folder(Calc unbackdefocus)                                                                                               | SmartLab-DSH2mm-Schulz<br>$\checkmark$                                                          | Limit Alfa Defocus value<br>Free(LimitValue=0.0)                                                                                                    |                                                      |  |  |  |  |  |  |  |
| O Defocus(2) function files folder(Calc backdefocus)                                                                                                 | SmartLab-DSH2mm-Schulz<br>$\checkmark$                                                          | Search minimum Equal Angle Rp%(Cubic only)                                                                                                    | $\odot$ 1/Ra<br>Profile                              |  |  |  |  |  |  |  |
| Smoothing for ADC                                                                                                    | CenterData<br>Normalization                                                                     | OutFiles                                                                                                    | Calc<br>Connect<br>Cancel                            |  |  |  |  |  |  |  |
| Weight $10 \times$<br>$\Box$ Cycles 2<br>Disp<br>$\checkmark$                                                                                        | $\Box$ CTR<br>Connect<br>Average                                                                | ○ Asc ○ MTexAsc ○ Ras ○ TXT ● TXT2                                                                                                    | Exit&ODF<br>ODF                                      |  |  |  |  |  |  |  |
| After connection                                                                                                    |                                                                                                 |                                                                                                    | ValueODFVF<br>ValueODFVF-A                           |  |  |  |  |  |  |  |
|                                                                                                    |                                                                                                 |                                                                                                    |                                                      |  |  |  |  |  |  |  |
|                                                                                                    |                                                                                                 |                                                                                                    |                                                      |  |  |  |  |  |  |  |

Rp%の最小化を指定して、計算

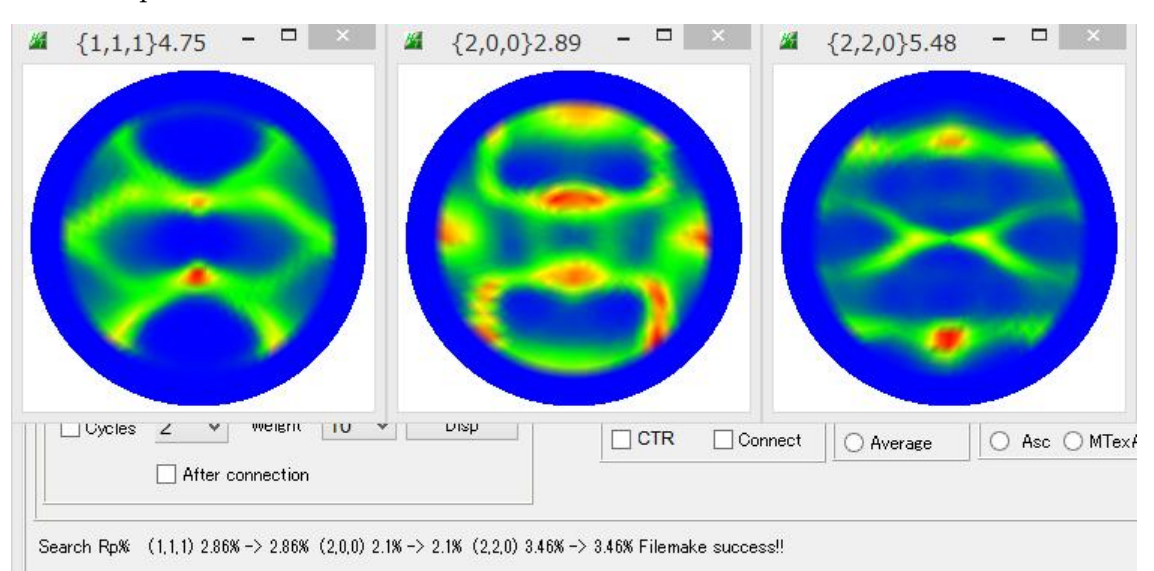

最適化を行ったが、同一の値

#### MTEXの入力ファイルを作成

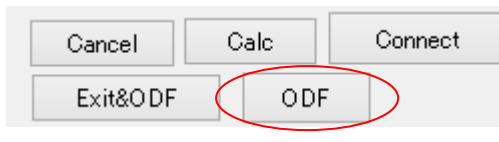

## Material で Aluminum を選択

|  | Outside text(Vector)                                               |                        |      |                      |               | Initialize<br>Start |                                  |                         |
|--|--------------------------------------------------------------------|------------------------|------|----------------------|---------------|---------------------|----------------------------------|-------------------------|
|  | Outside CSV(Vector)                                                | tralData.txt           |      |                      |               |                     |                                  |                         |
|  | Inside text                                                        | iles)                  |      | $7 - O$ (cubic)<br>v |               | etHKL<-Filename     |                                  |                         |
|  | *Labotex CW                                                        | alpha                  | 90.0 | beta                 | 90.0          | 90.0<br>gamm        | AllFileSelect                    |                         |
|  | Stadard ODF                                                        |                        |      |                      |               |                     |                                  |                         |
|  | <b>Siemens</b>                                                     | a,b,intens))           |      | h.k.l                | 2Theta        | Alpha scope         | AlphaS AlphaE Select             |                         |
|  | TexTools(txt)                                                      |                        |      | 1, 1, 1              | 0.0           | $0.0 - > 75.0$      | 0.0<br>75.0                      | $\overline{\mathbf{v}}$ |
|  | *TexTools(pol) CCW                                                 |                        |      | 2,0,0                | 0.0           | $0.0 - > 75.0$      | 0.0<br>75.0                      | $\overline{\mathbf{v}}$ |
|  | TexTools(pol) CW                                                   |                        |      | 2,2,0                | 0.0           | $0.0 - > 75.0$      | 0.0<br>75.0                      | ▿                       |
|  | *popLA(RAW)CCW                                                     |                        |      | 2.1.0                | 0.0           |                     | $0.0\,$<br>0.0                   |                         |
|  | popLA(RAW)CW                                                       |                        |      | 2, 1, 1              | 0.0           |                     | 0.0<br>0.0                       |                         |
|  | StandaradODF2.5                                                    |                        |      | 3, 1, 1              | 0.0           |                     | 0.0<br>0.0                       |                         |
|  | Bunge(PF)<br>MulTex(TD:beta=0)CCWTXT2                              |                        |      | 4,0,0                | 0.0           |                     | 0.0<br>0.0                       |                         |
|  |                                                                    |                        |      | 3,3,1                | 0.0           |                     | 0.0<br>0.0                       |                         |
|  | Labotex CCW                                                        |                        |      | 4,2,2                | 0.0           |                     | 0.0<br>0.0                       |                         |
|  | MTEX(ASC)                                                          |                        |      | 5, 1, 1              | 0.0           |                     | 0.0<br>0.0                       |                         |
|  | $\mathbf{r}$                                                       |                        |      | 5, 2, 1              | 0.0           |                     | 0.0<br>0.0                       |                         |
|  | É                                                                  |                        |      | 5,3,1                | 0.0           |                     | 0.0<br>0.0                       |                         |
|  | 111_chB03D1_2.TXT  200_chB03D1_2.TXT  220_chB03D1_2.TXT<br>Comment |                        |      |                      |               |                     |                                  |                         |
|  | Symmetric type Full                                                | CenterData-<br>Average |      |                      | Asc file save | <b>ASC</b>          | Labotex(EPF),popLA(RAW) filename |                         |

MTEX を選択、常に MTEX を用いる場合、Condition save しておく

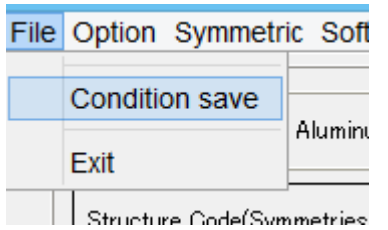

ファイルは、入力ホルダの MTEX ホルダに作成されます。

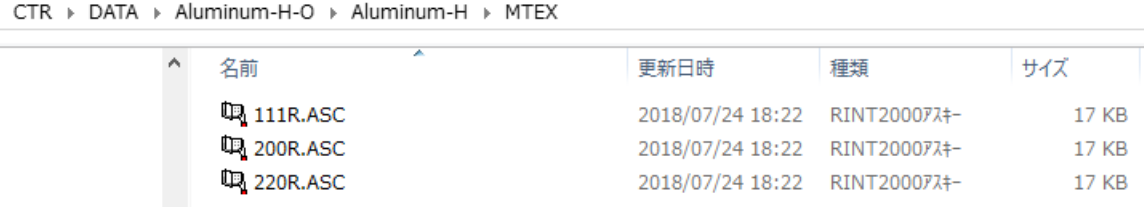

MTEX解析

MATLAB から MTEX 解析

フォルダを指定する

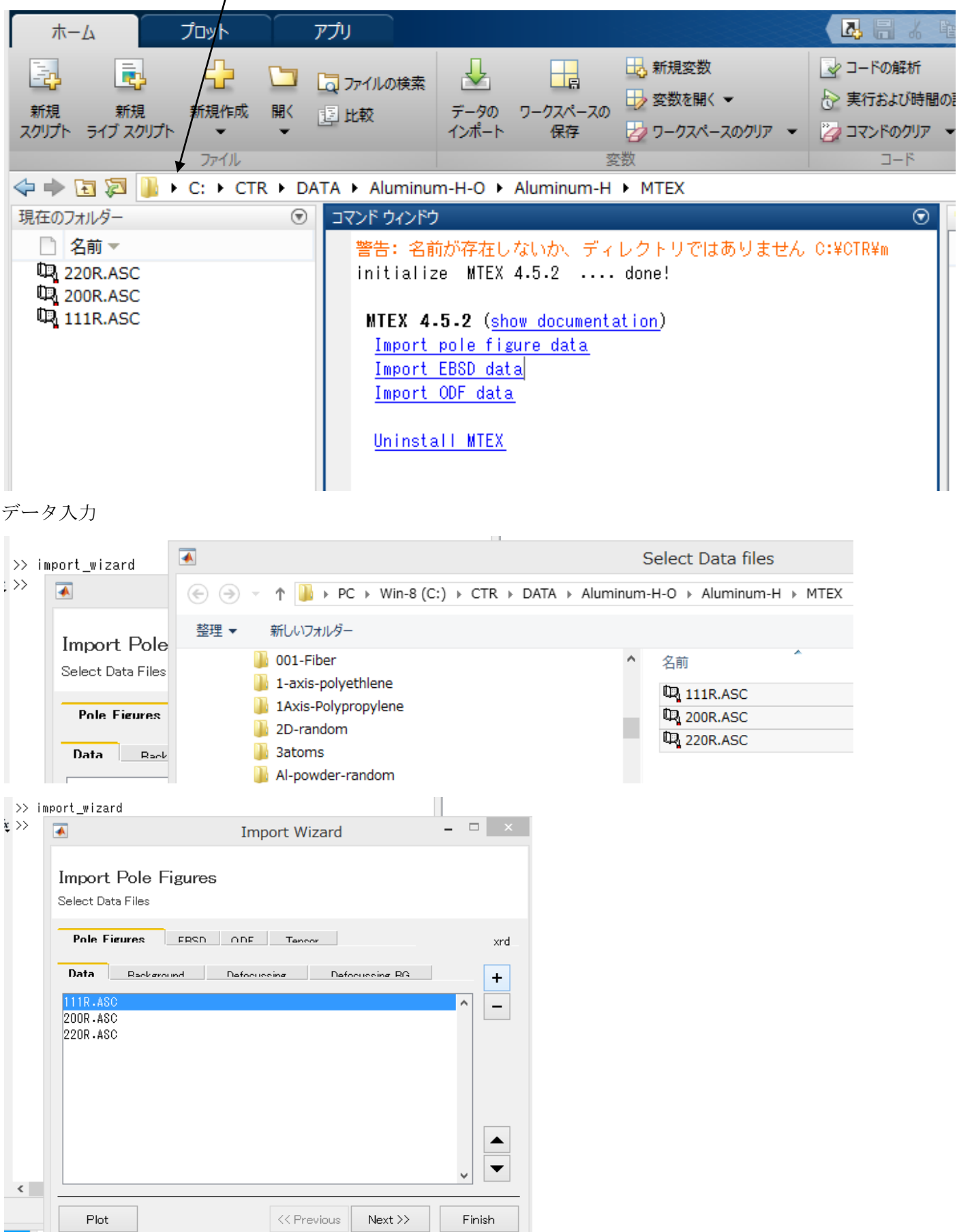

アルミニウムを指定

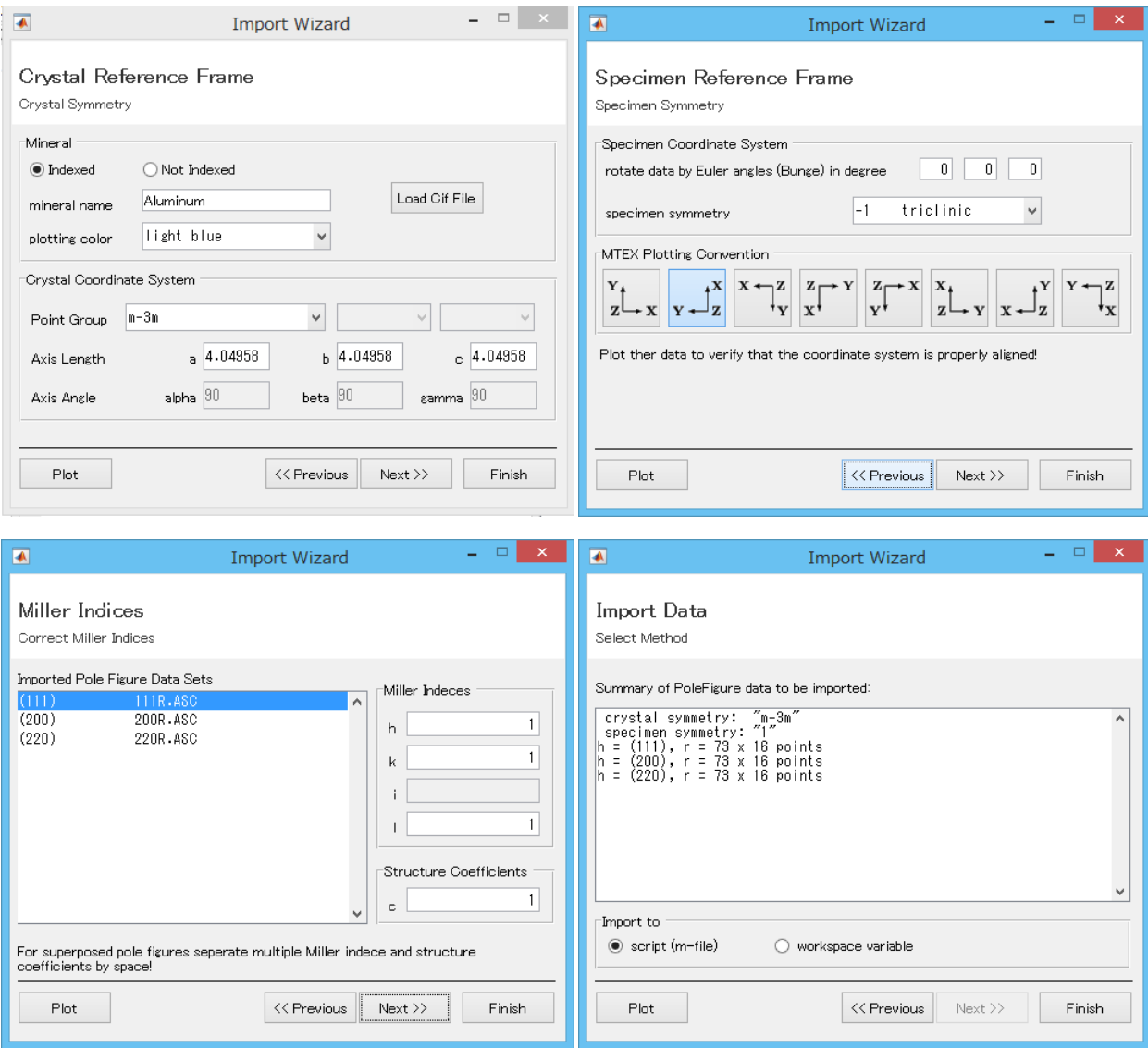

1/4対称で実行

% specimen symmetry

SS = specimenSymmetry('1');  $->$ SS = specimenSymmetry('orthorhombic');

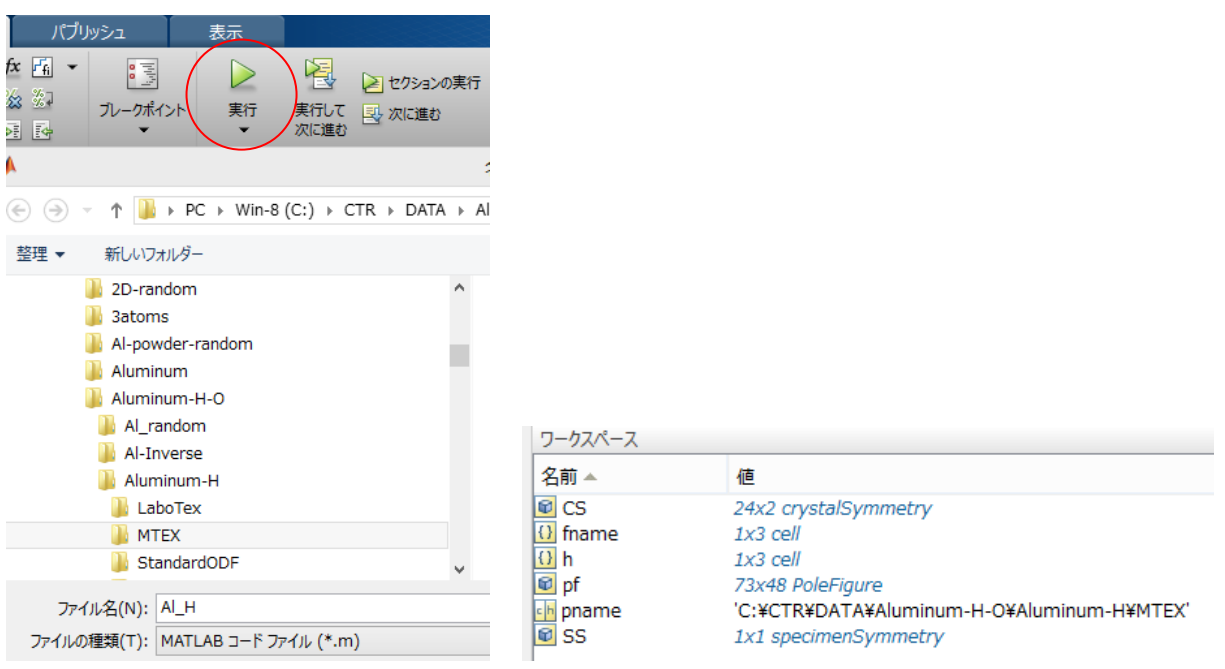

>> odf=calcODF(pf)

#### ODF図を描画

>> plot(odf,'Sections',18)

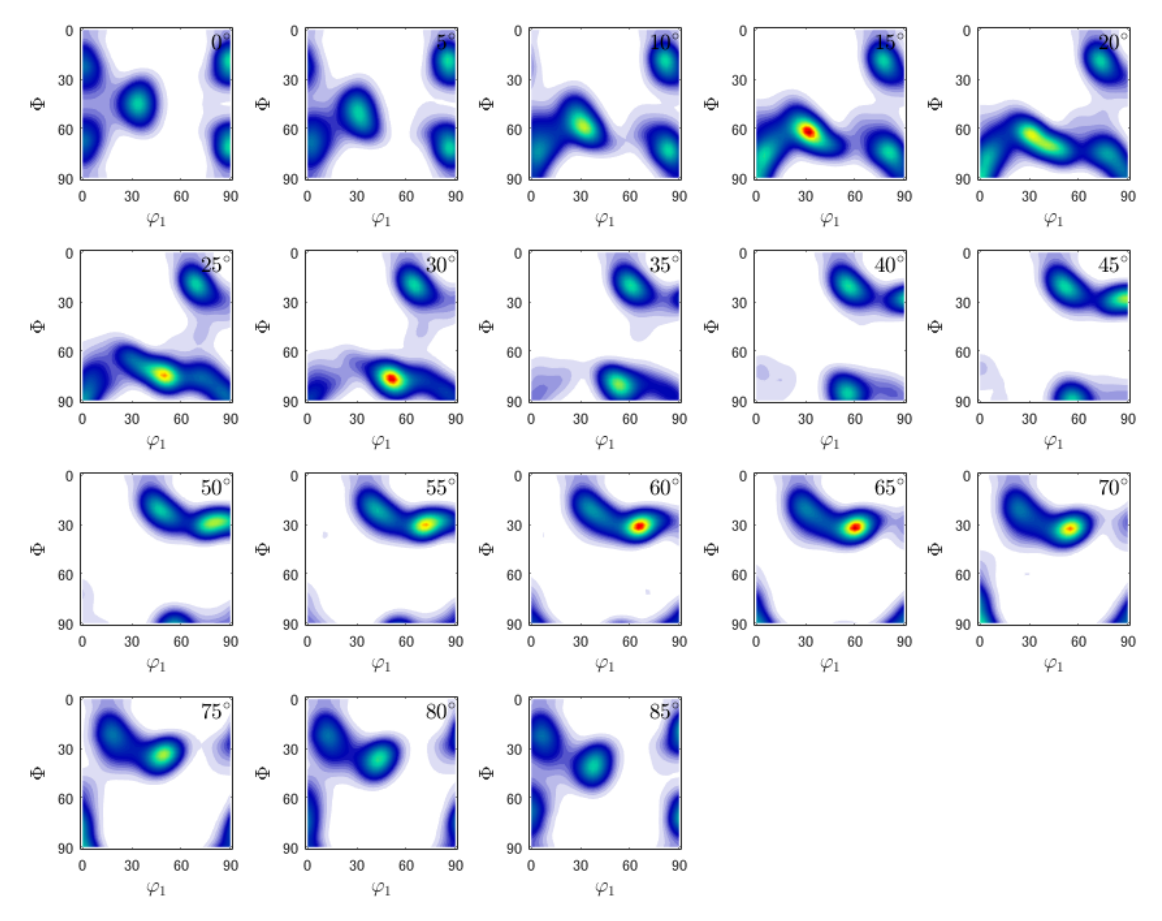

## ODFから再計算極点図作成

- >> rpf=calcPoleFigure(odf,h)
- >> plot(rpf,'contour')

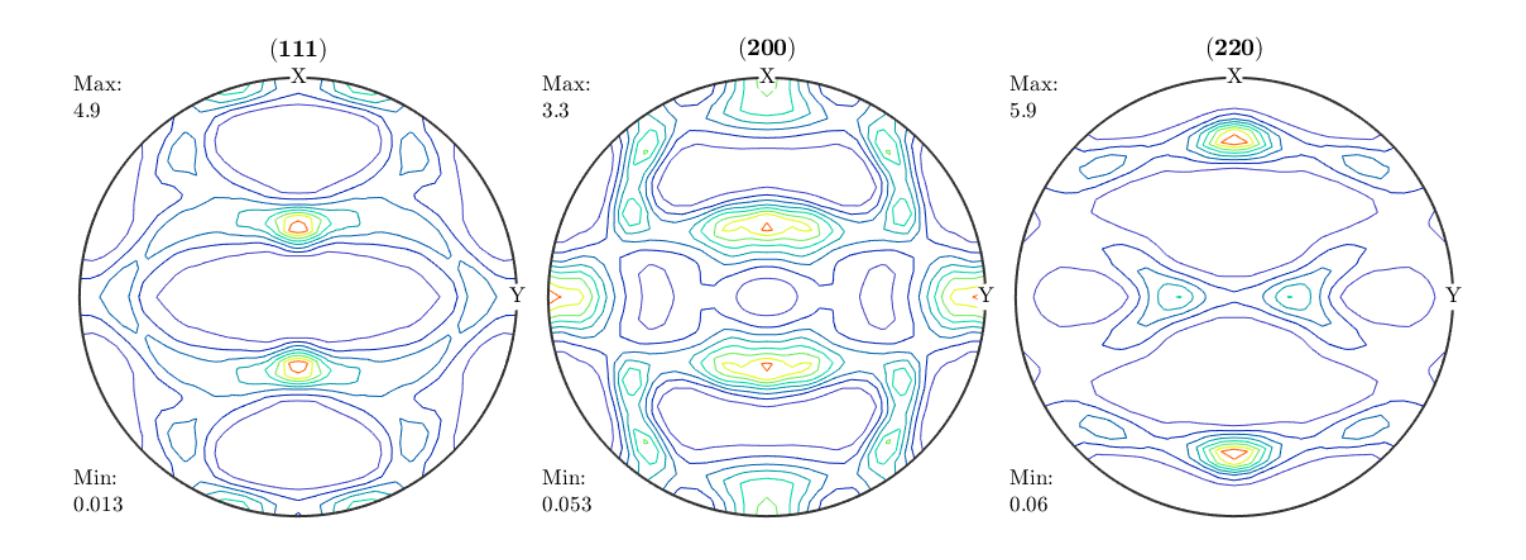

```
逆極点図描画
```

```
>> r=[xvector,yvector,zvector]
```

```
r = vector3d (show methods, plot)
size: 1 x 3
 x \ y \ z1000 1 00 \t0 \t1\gg plot IPDF (odf,r)
```
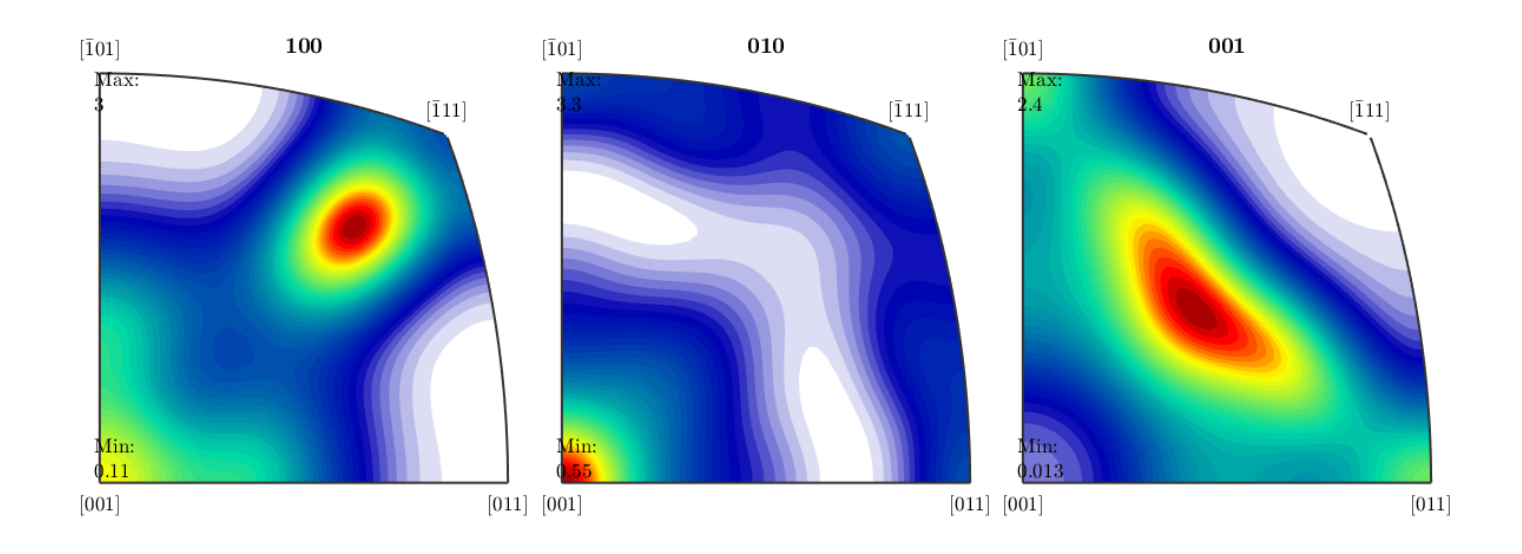

以上作成したODF図、再計算極点図、逆極点図をExportし、CTRソフトウエアで解析を行う。

```
ODF図のExport
```
>> export(odf,'ODF.TXT')

```
再計算極点図のExport
```

```
>> export (rpf,'pole')
```
## 逆極点図のExportは予め addpath('C:/CTR/MTEX','-end')で exportIPDF を登録する。

```
>> exportIPDF(odf,zvector,'ND.TXT')
```
>> exportIPDF(odf,yvector,'TD.TXT')

```
>> exportIPDF(odf,xvector,'RD.TXT')
```
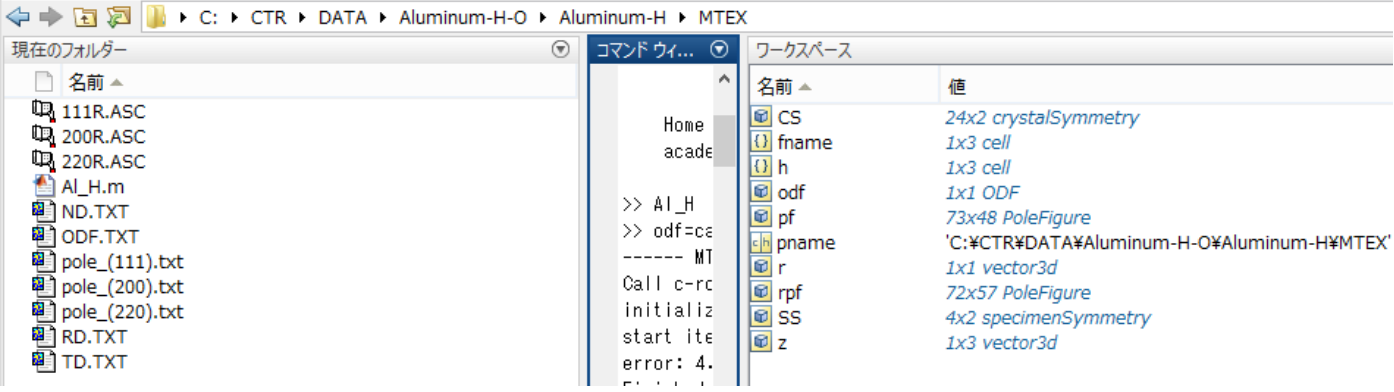

#### Rp%評価

#### ODFAfterTools->ValueODFVF からMTEX入力極点図と再計算極点図を選択

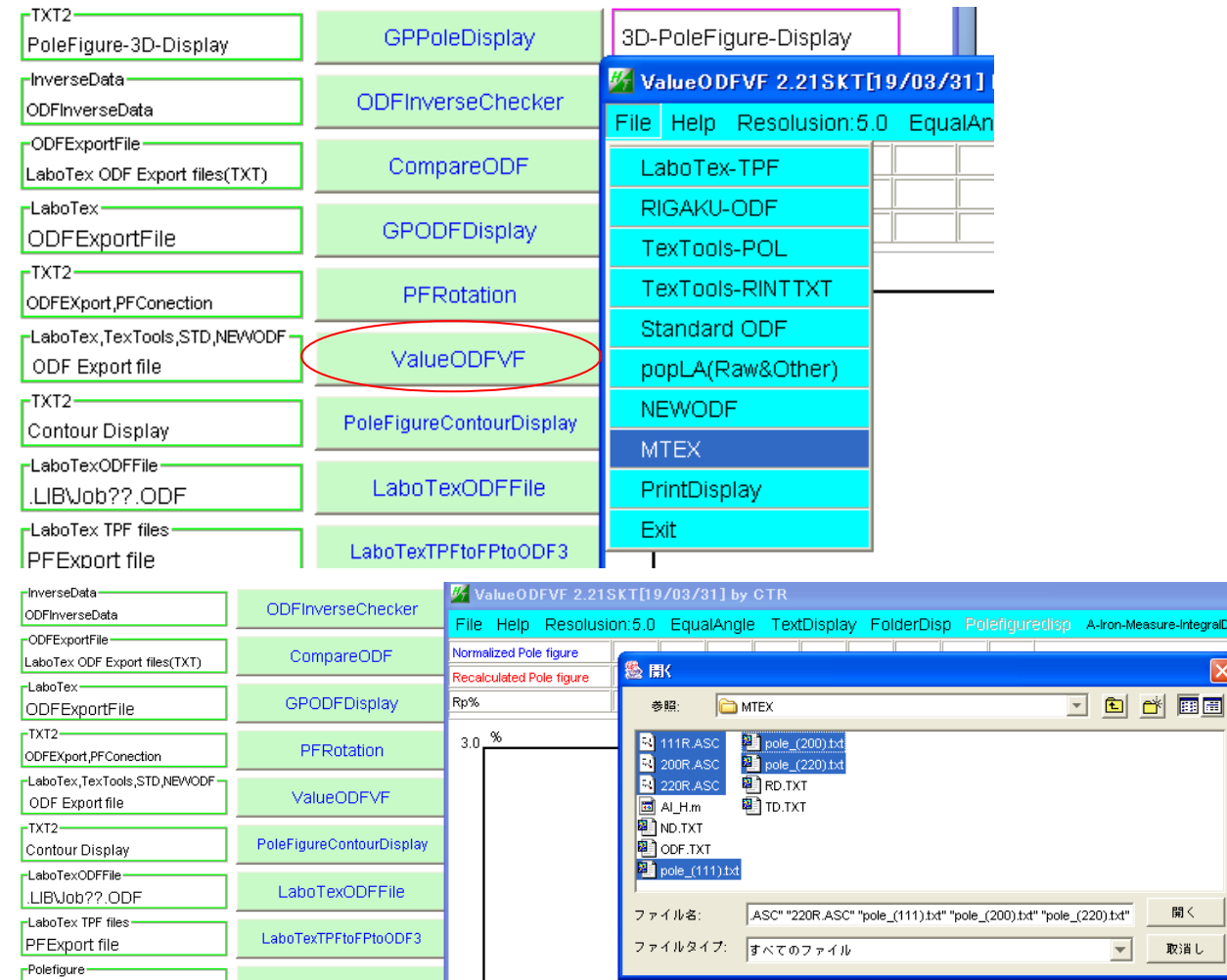

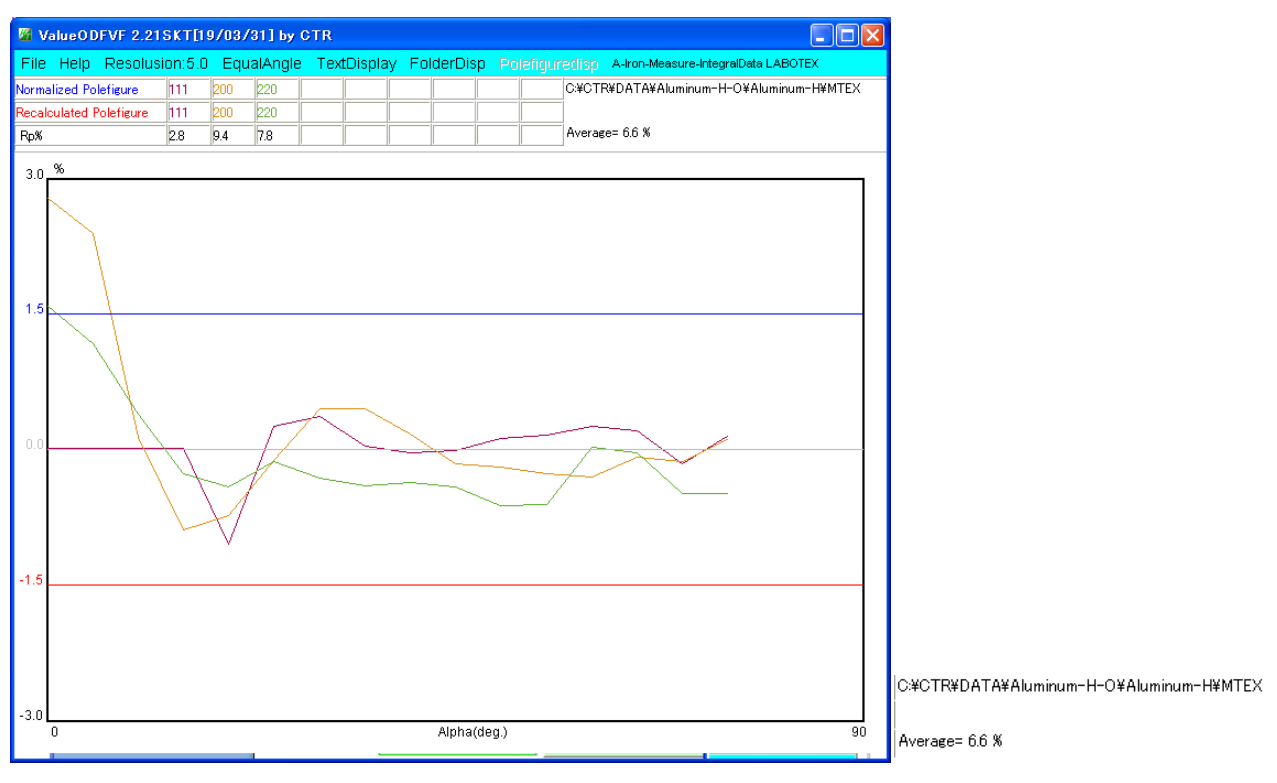

Rp%=6.6%を得る

極点図の表示は、GPPoleDisplay ソフトウエアで行うがファイルは TXT2 ファイル MTEXExport ファイルを TXT2 に変換後表示を行う。

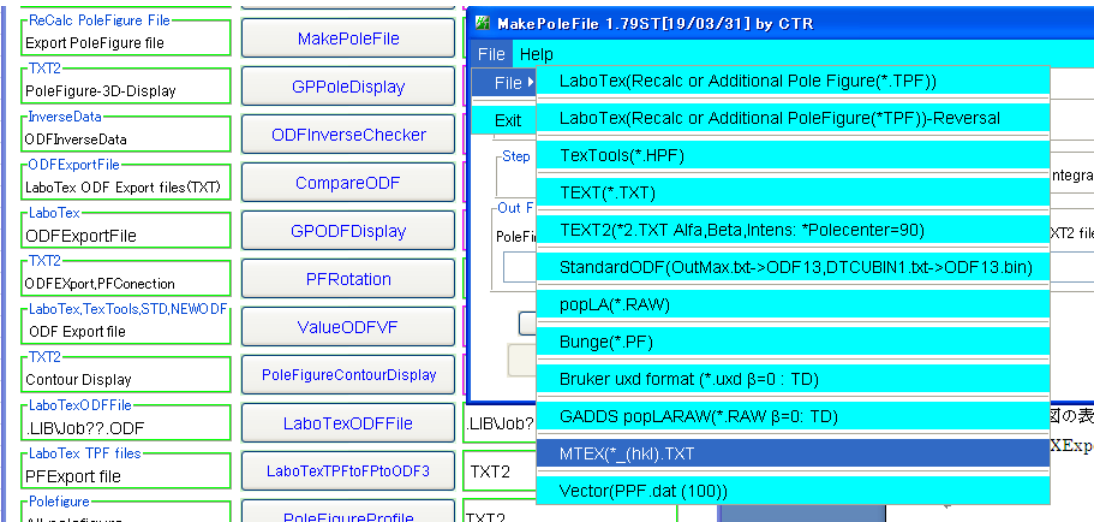

変換は、複数回繰り返す。

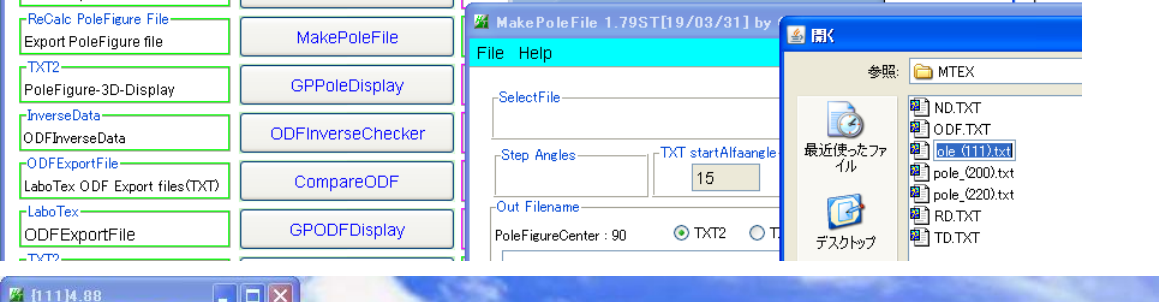

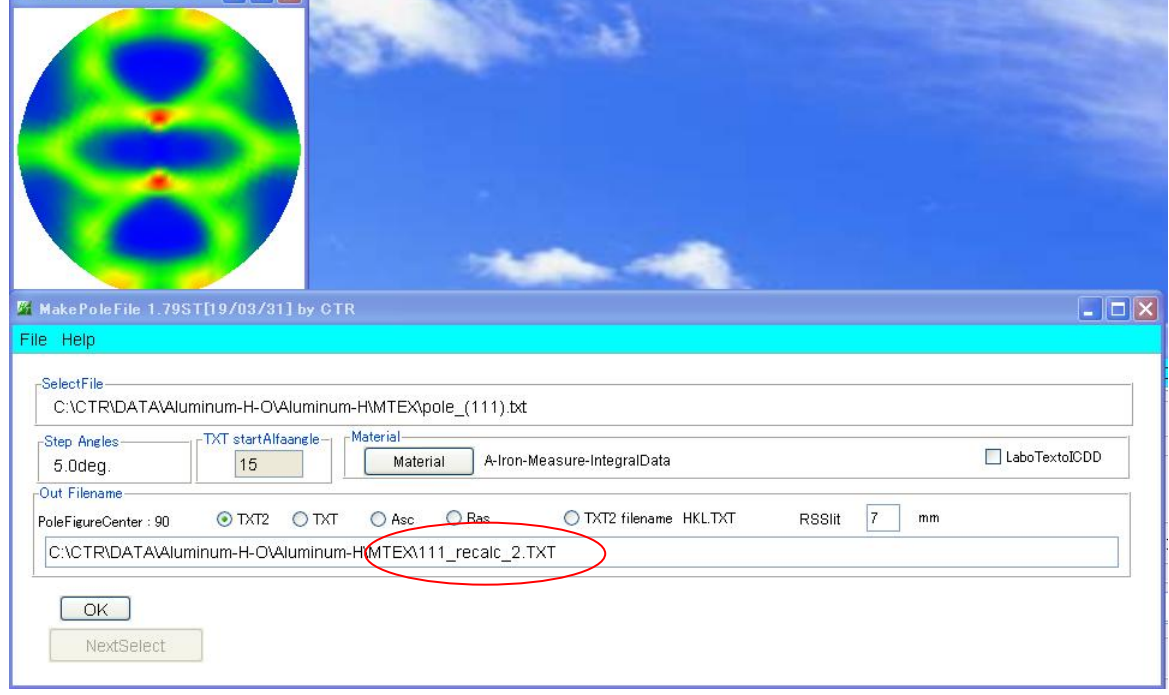

#### ファイル名を変更

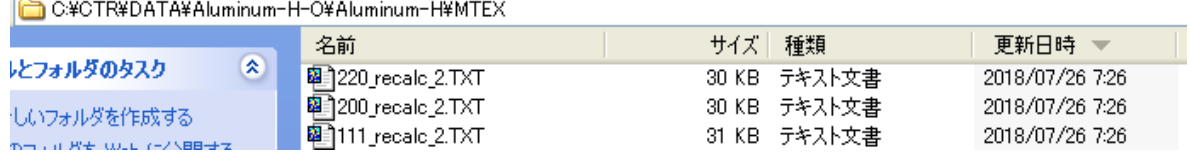

TXT2 は (α、β、密度) の並びであるが、極点図の中心はα=90である。

TXT2ファイルを GPPoleDisplay で表示

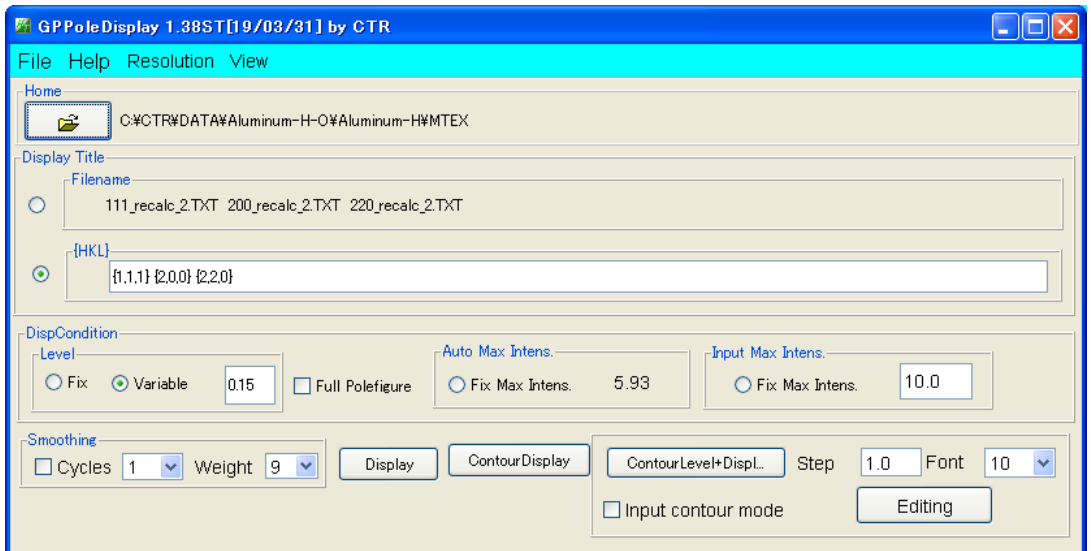

#### 3D 表示

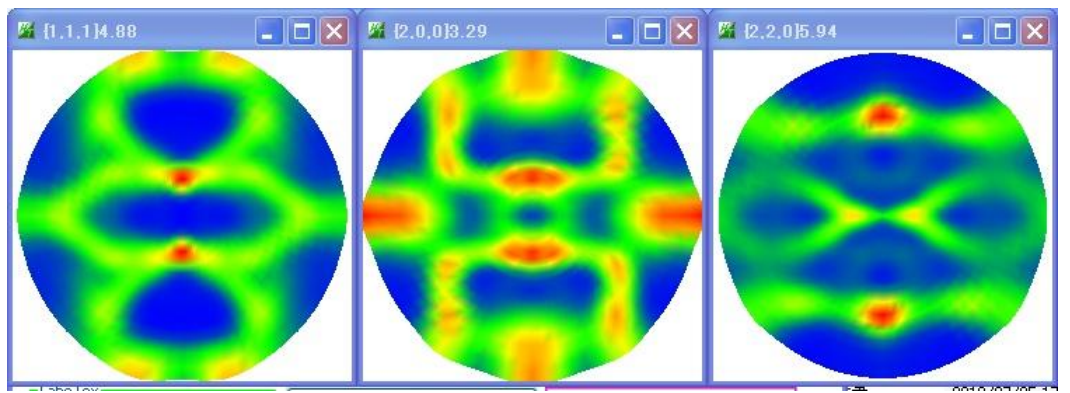

等高線表示

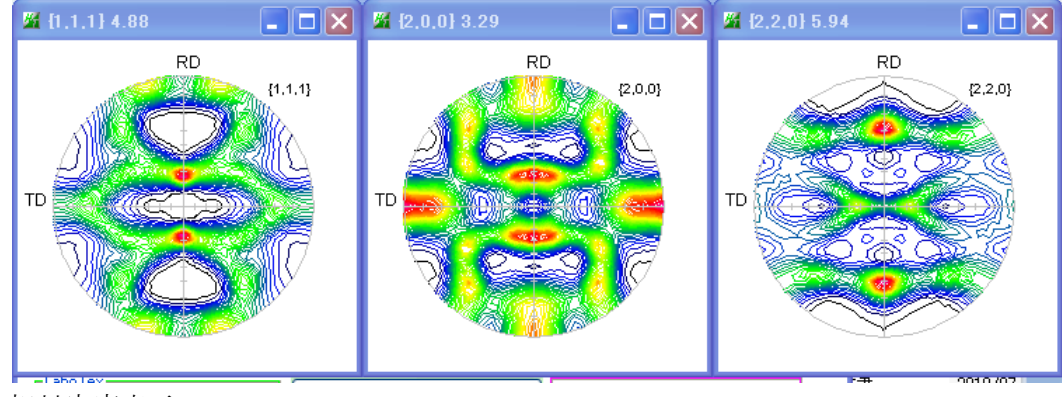

相対密度表示

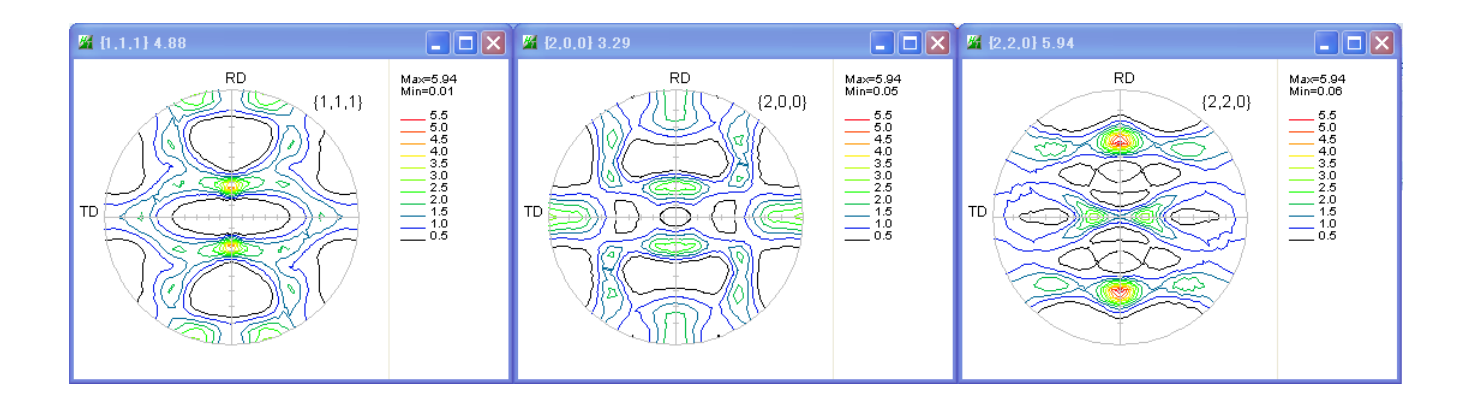

#### ODF 図表示

## ODFAfter->GPODFDisplay

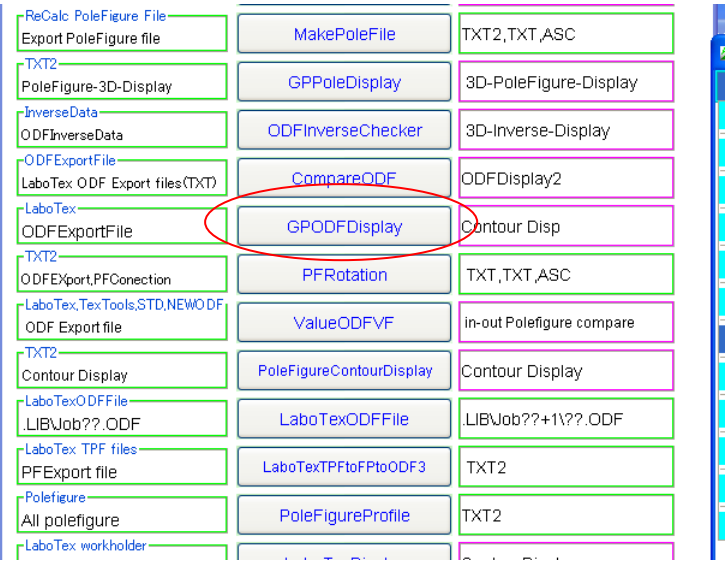

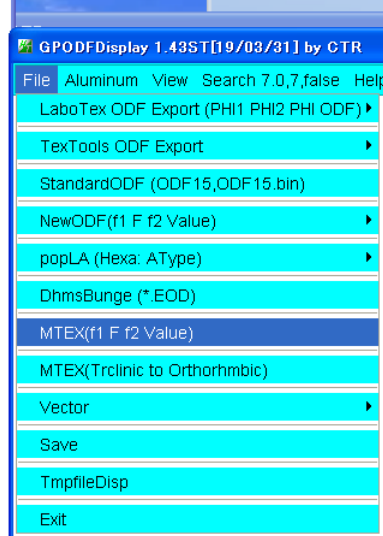

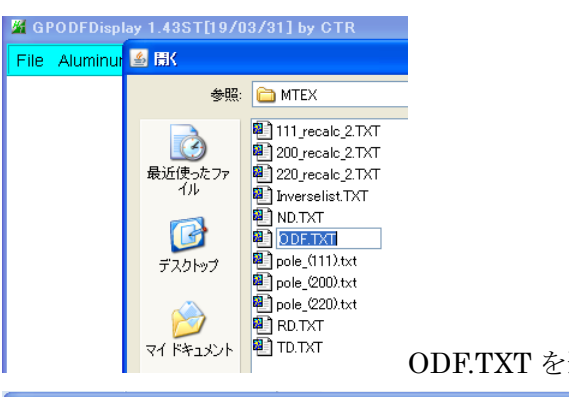

ODF.TXT を選択

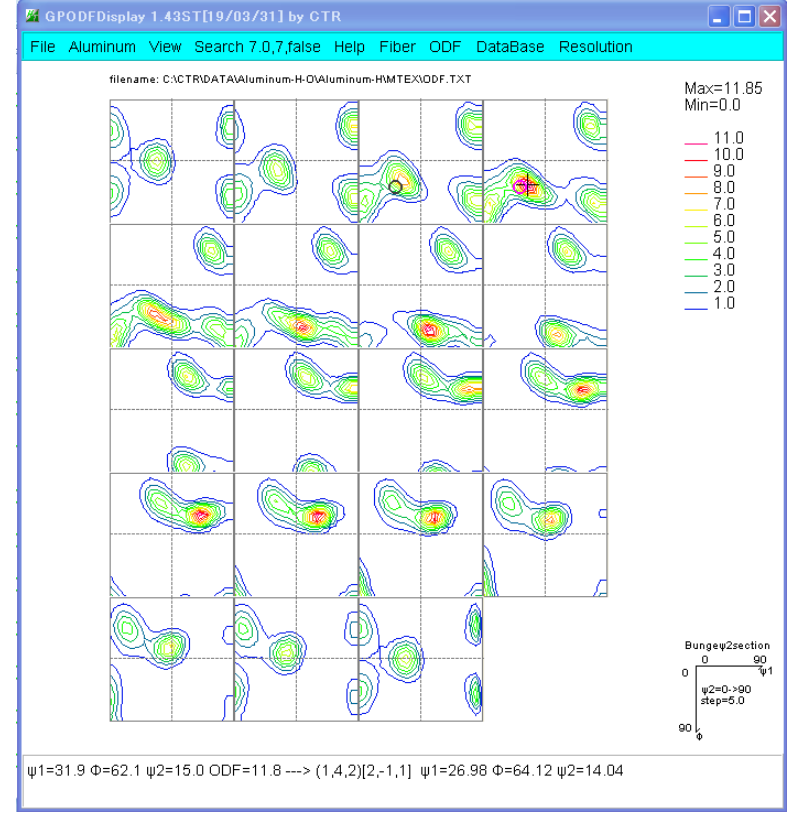

GPODFDislay の各種機能を使えます。

MTEX の Orthorhombic ファイルには f1=90 データが存在しないので、Triclinic でファイルを作成し F1=0->90 で描画も考えられる(MTEX(Triclnic->Orthorhombic)も考えられる

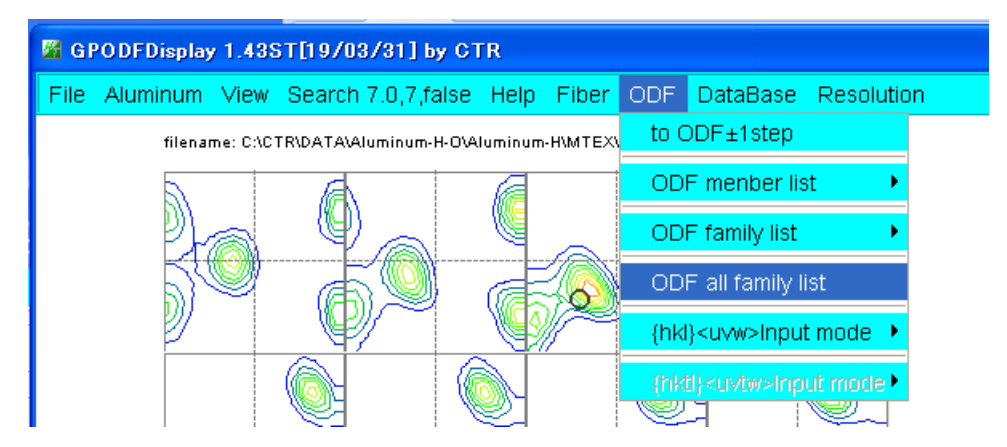

指定された方位密度が表示される。hkluvwlistDisplay で読み込みグラフ表示が可能

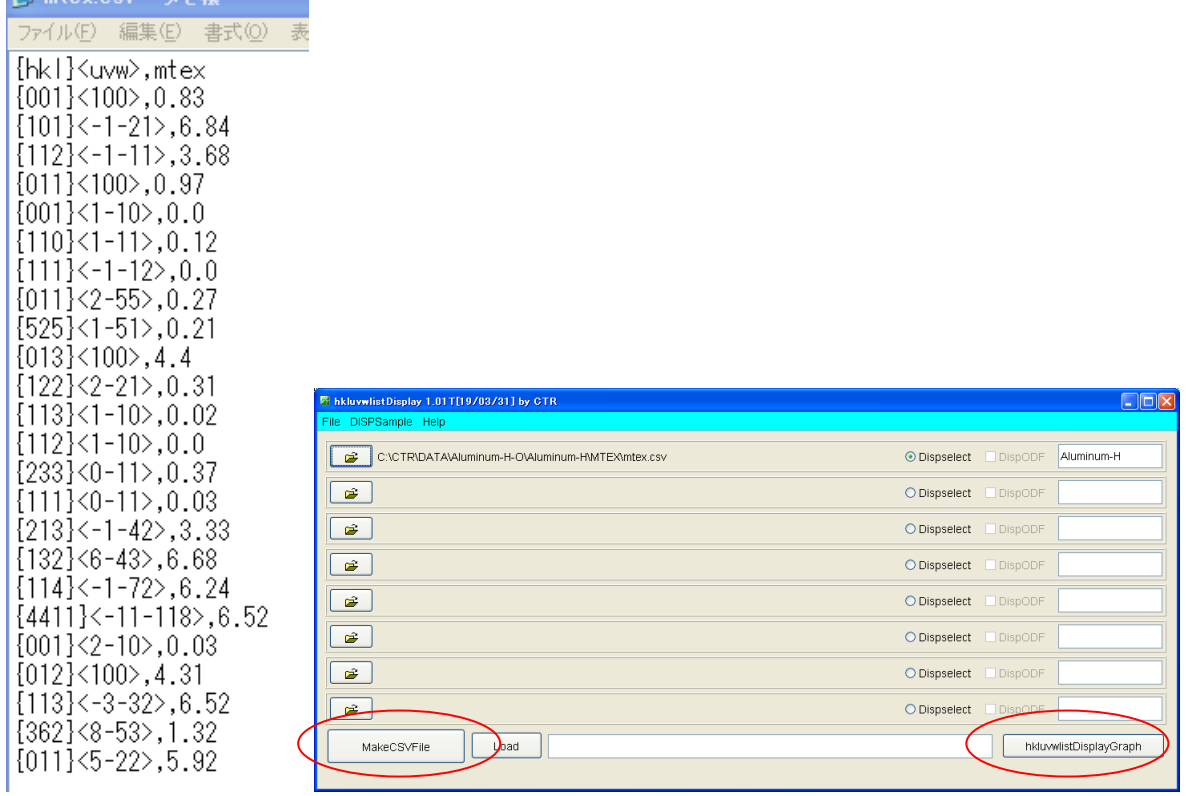

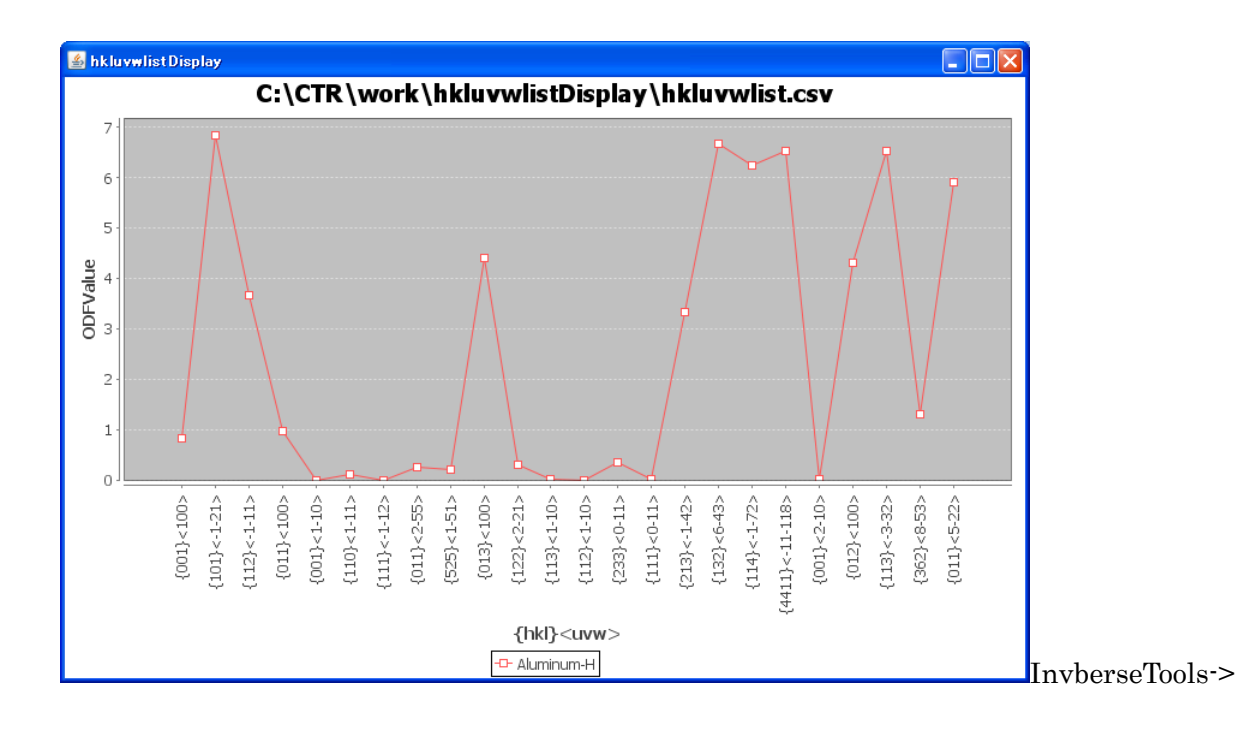

#### 逆極点図表示

#### InverseTools->GPInverseDisplay

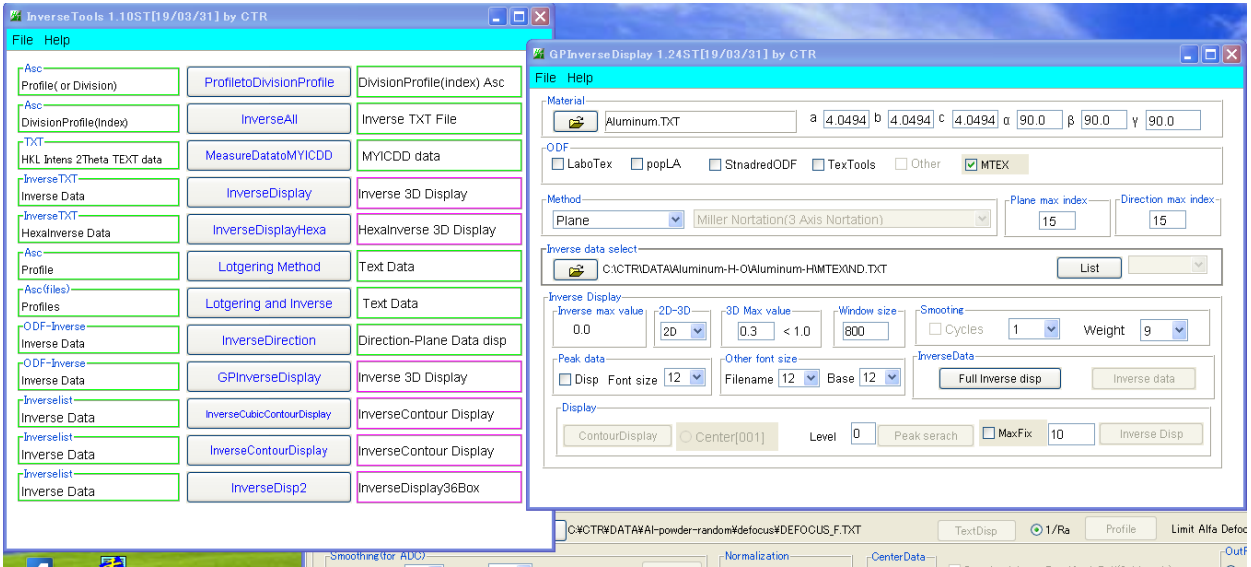

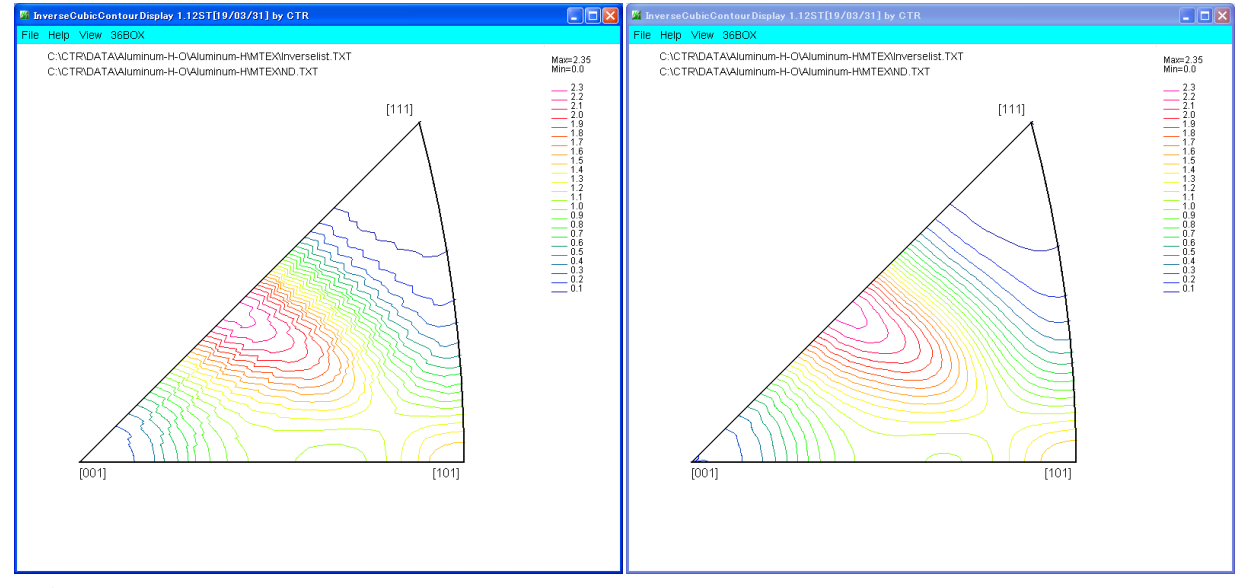

変換縞模様が発生する· アンストリング 平滑化を行う

MTEXDisplayは、操作性と逆極点図の改善を目的としています。

#### MTEXDisplay操作

MTEXのホルダを選択

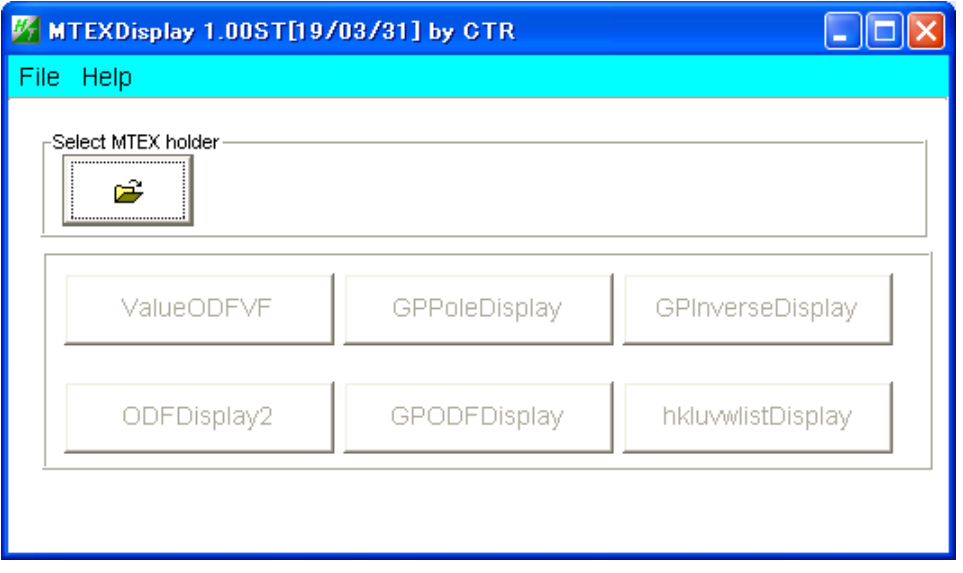

MTEXホルダをサーチし、処理可能なプロウラムをenableとし、 再計算極点図をTXT2フォーマットに変換し、workホルダにファイルを作成し、表示

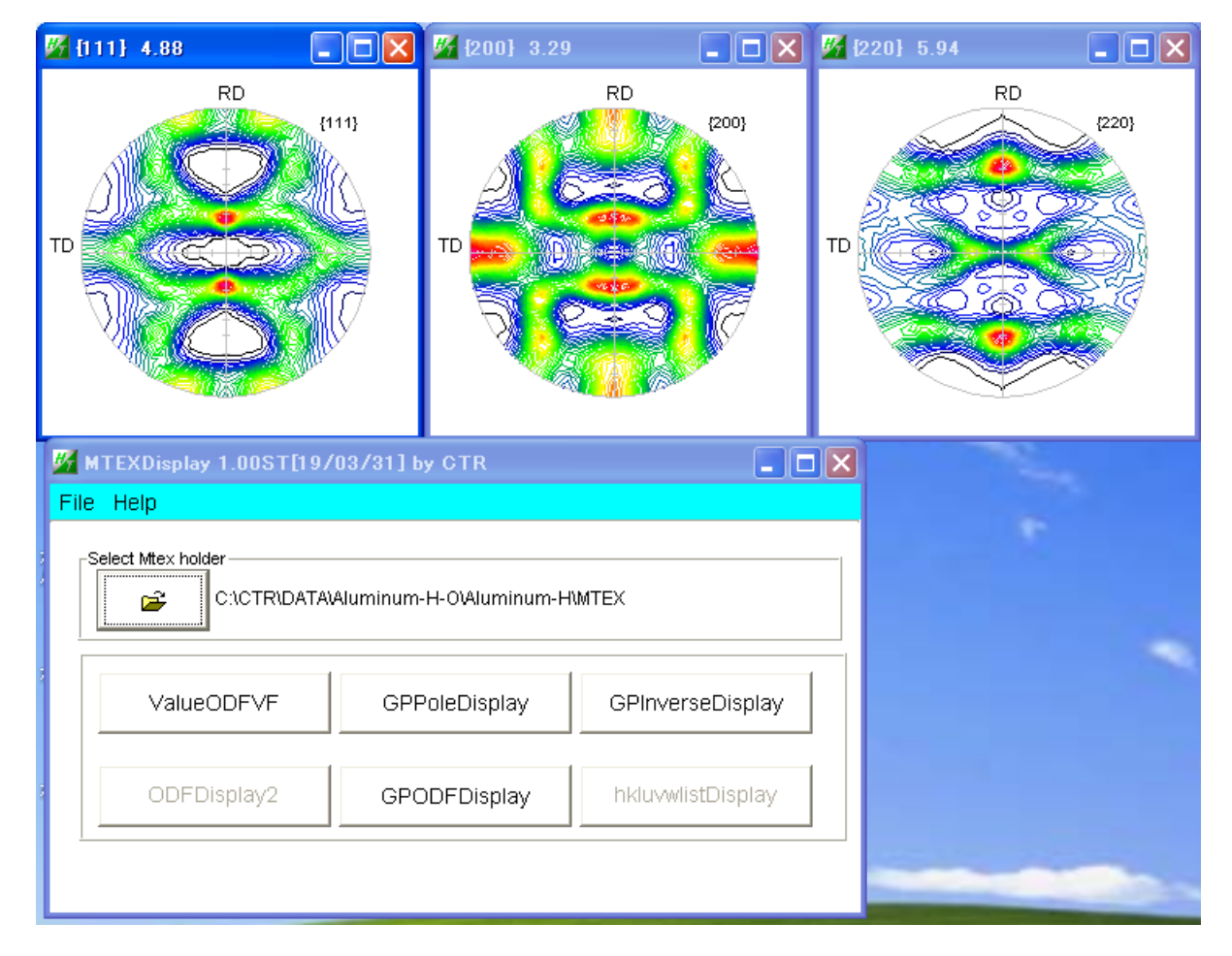

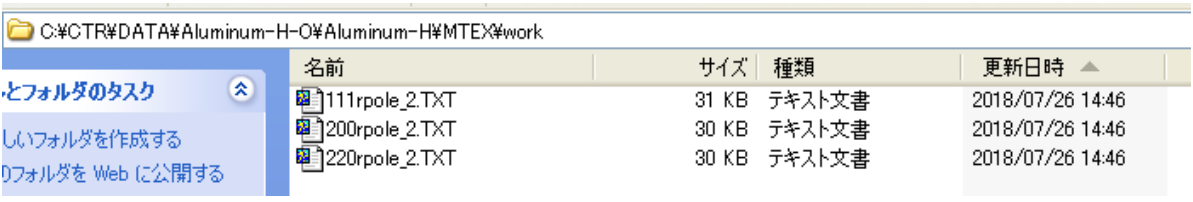

 $\Box$ o $\boxtimes$ **W** MTEXDisplay 1.00ST[19/03/31] by CTR File Help Select Mtex holder É C:\CTR\DATA\Aluminum-H-O\Aluminum-H\MTEX ValueODFVF GPPoleDisplay GPInverseDisplay ODFDisplay2 GPODFDisplay hkluvwlistDisplay

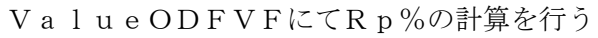

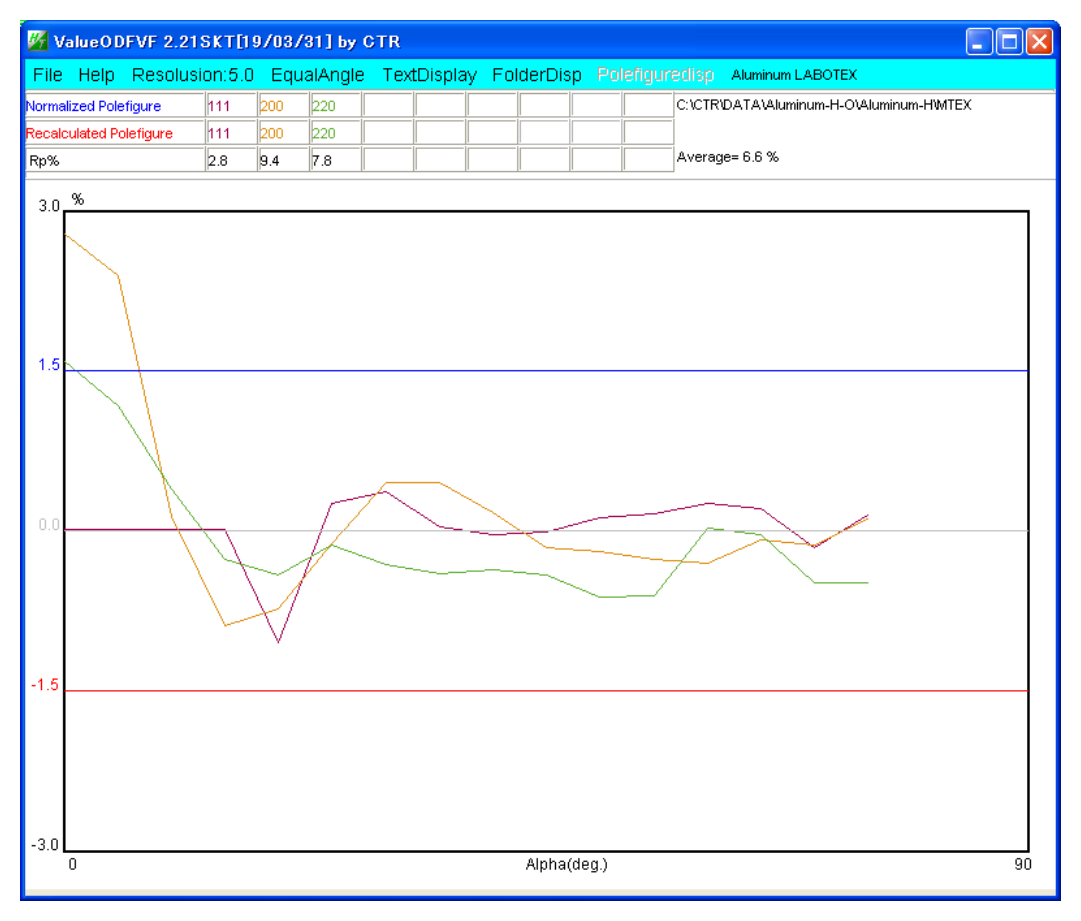

入力極点図{200}の中心部分が計算結果より高いと計算されています。

操作方法の詳細は説明書で確認してください。

再計算極点図の表示

再計算極点図のTXT2 ファイルは、work ホルダに作成されています。

GPPoleDisplayソフトウエアを用いて、各種表現を利用します。

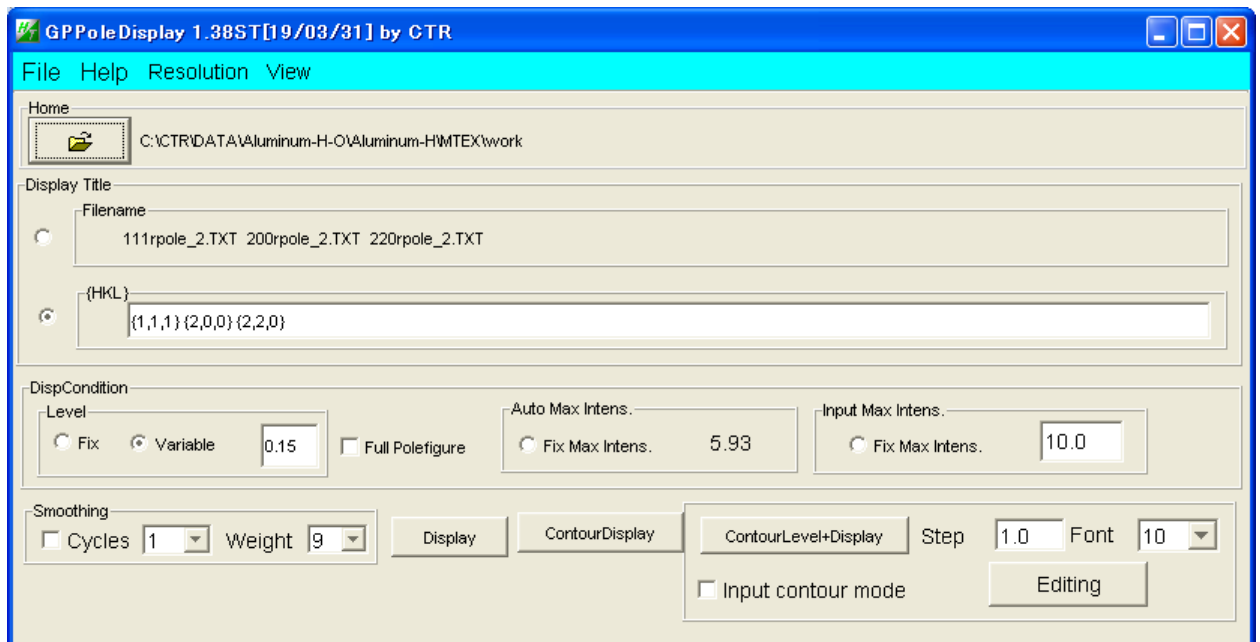

## 極点図最大密度に対する等高線を表示

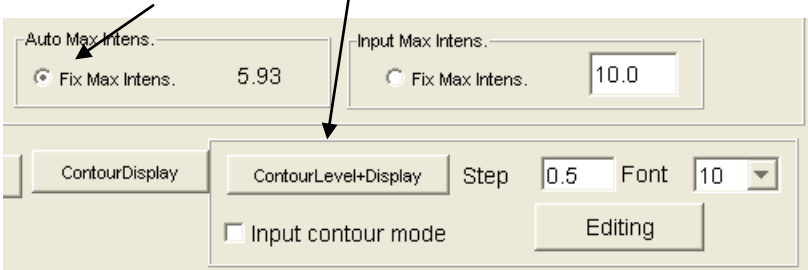

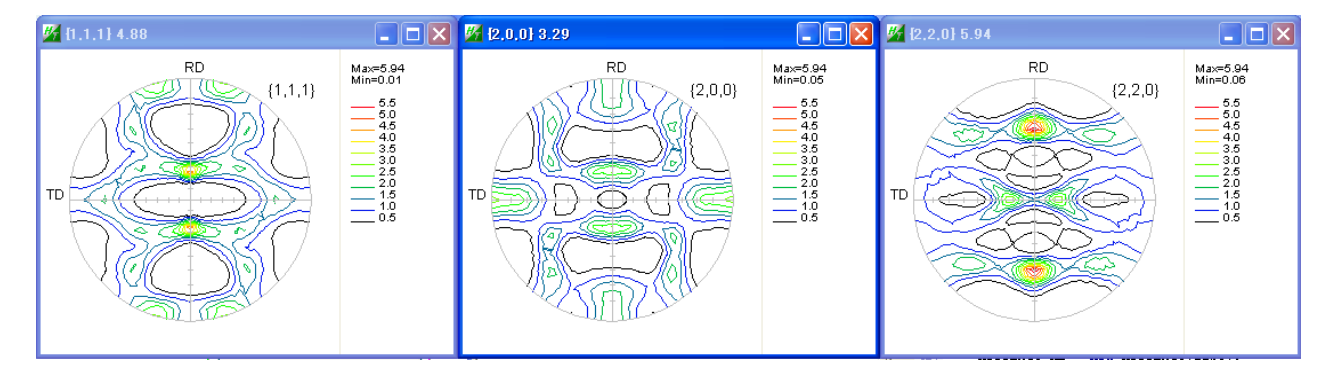

#### Fixなしでは

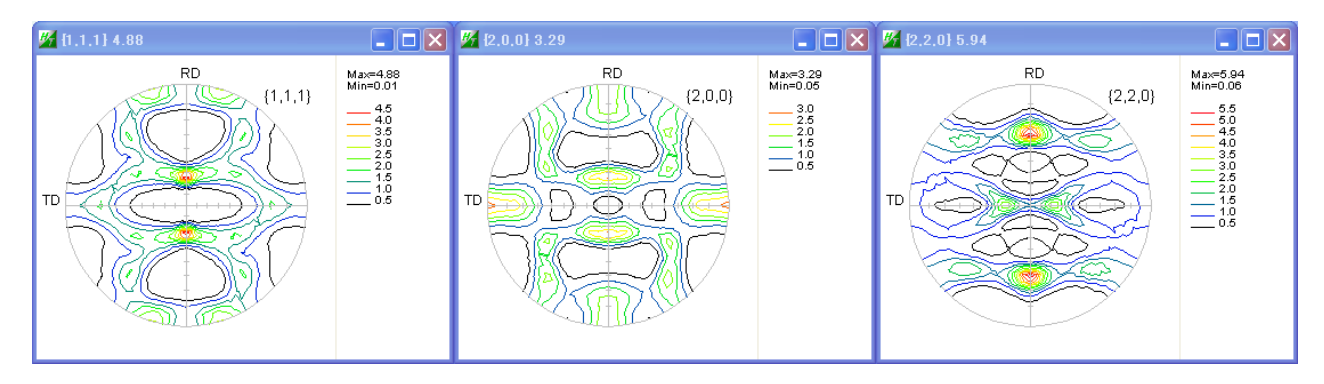

#### 逆極点図表示 ニーマー マーマー マ

ND 方向の逆極点図が表示される、RD,TD はファイル選択を行ってください。

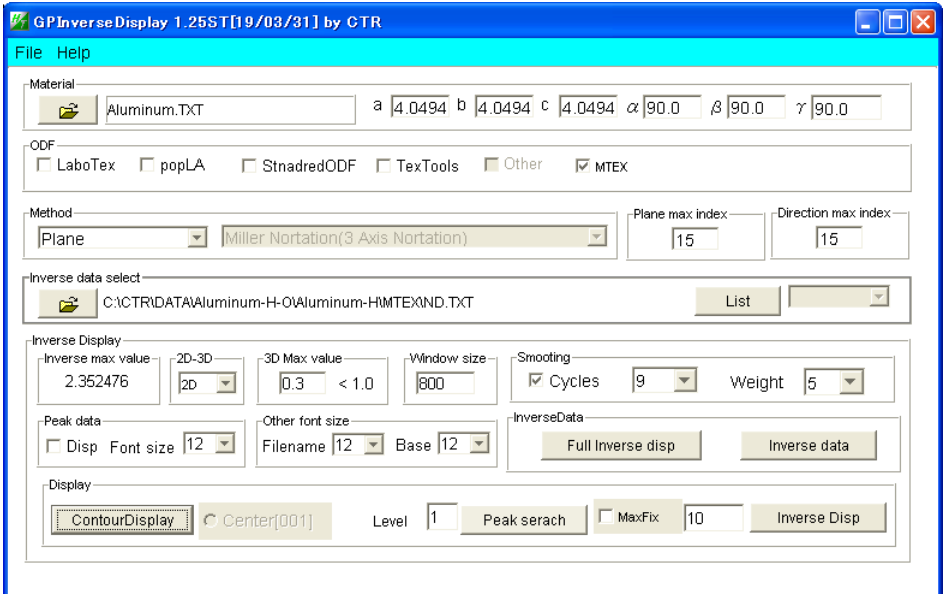

#### Full Inverse Disp->Inverse data->CountourDisplay

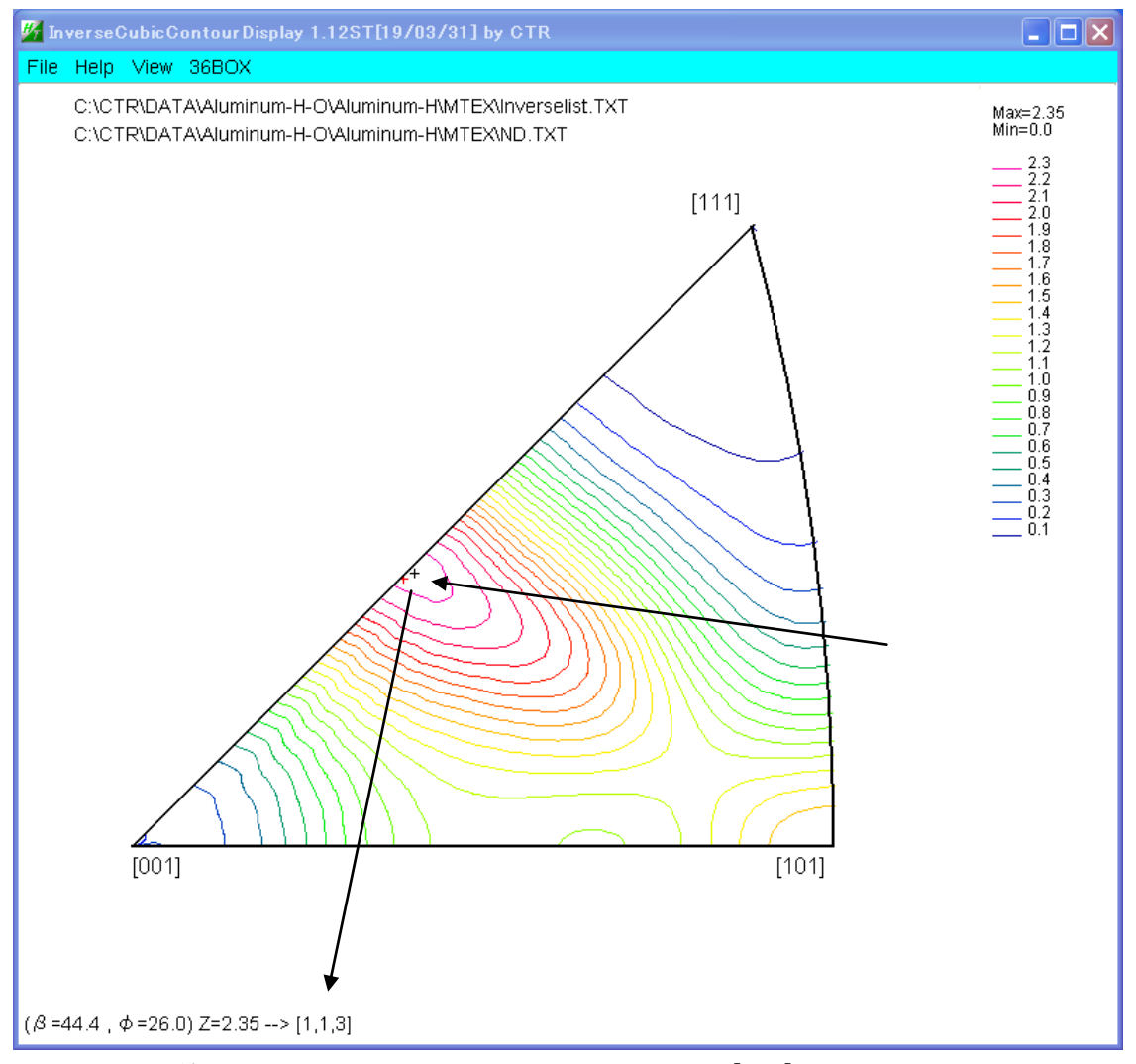

等高線最大方位位置にマウスを移動すると、方位[113]が得られる

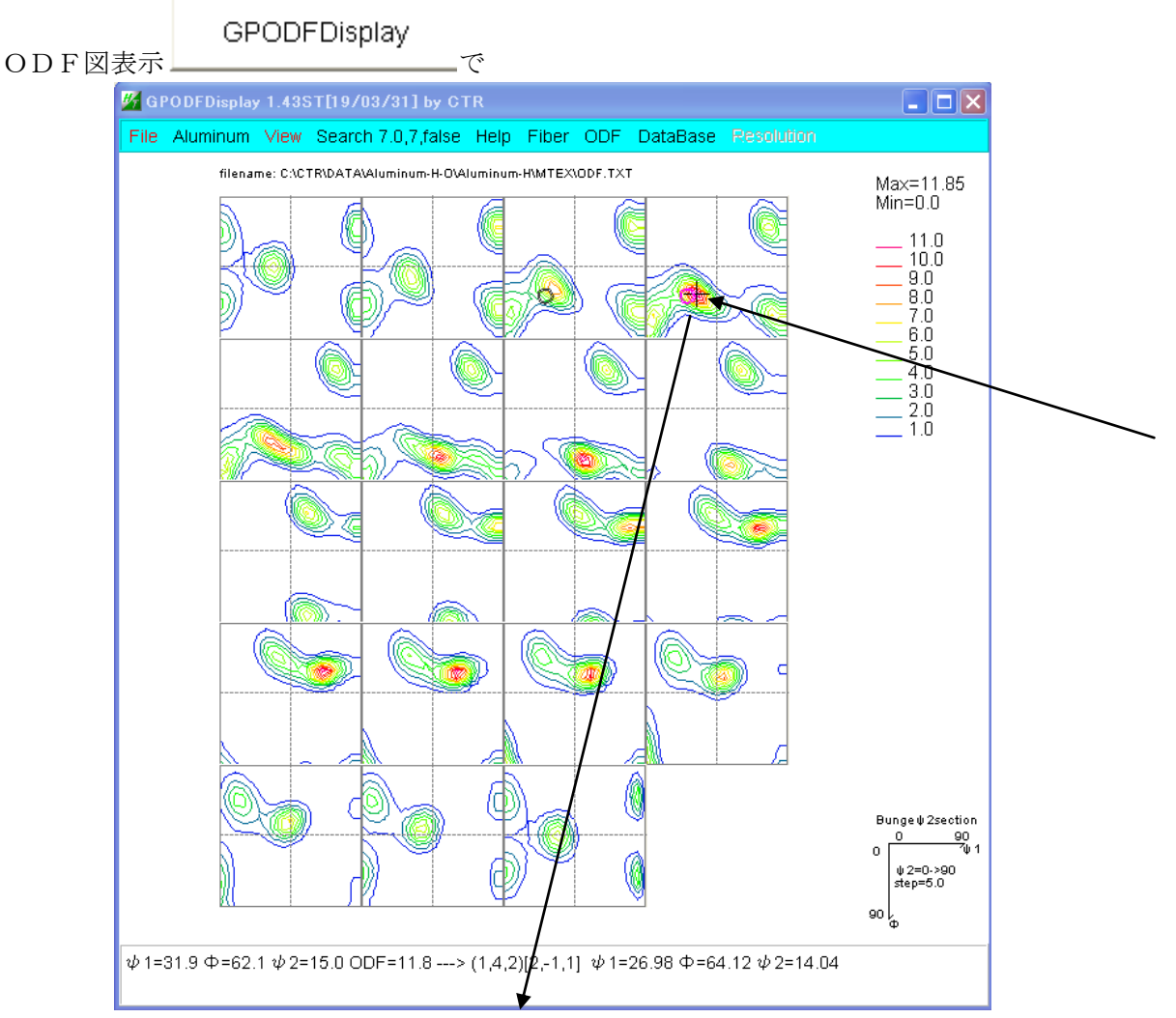

マウスカーソルの最大方位密度位置で{142}<2-11>を得る 結晶方位のサーチは

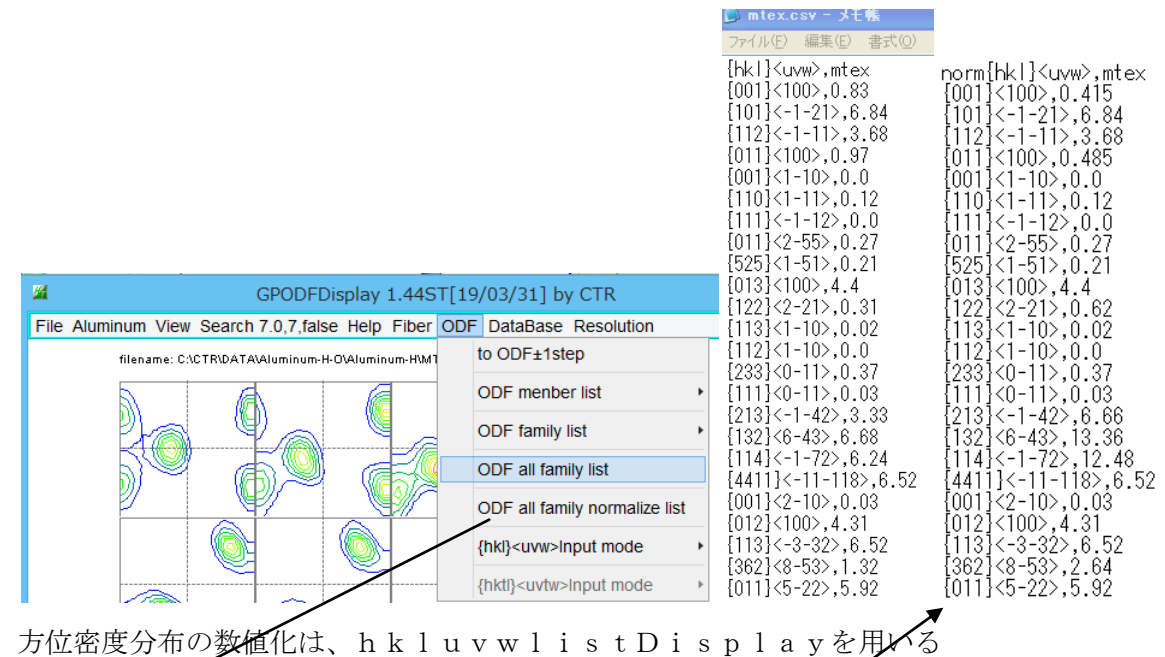

normalize list では結晶方位の多重性を考慮した計算が行われます。 方位によって、4:2:1の方位を0.5:1:2の係数で計算します。

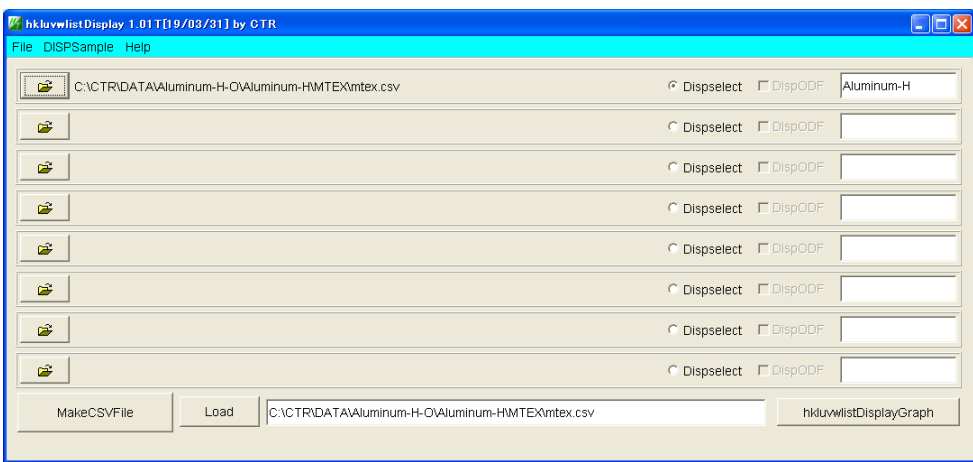

hkluvwdisplayGpaph を KeyIn で

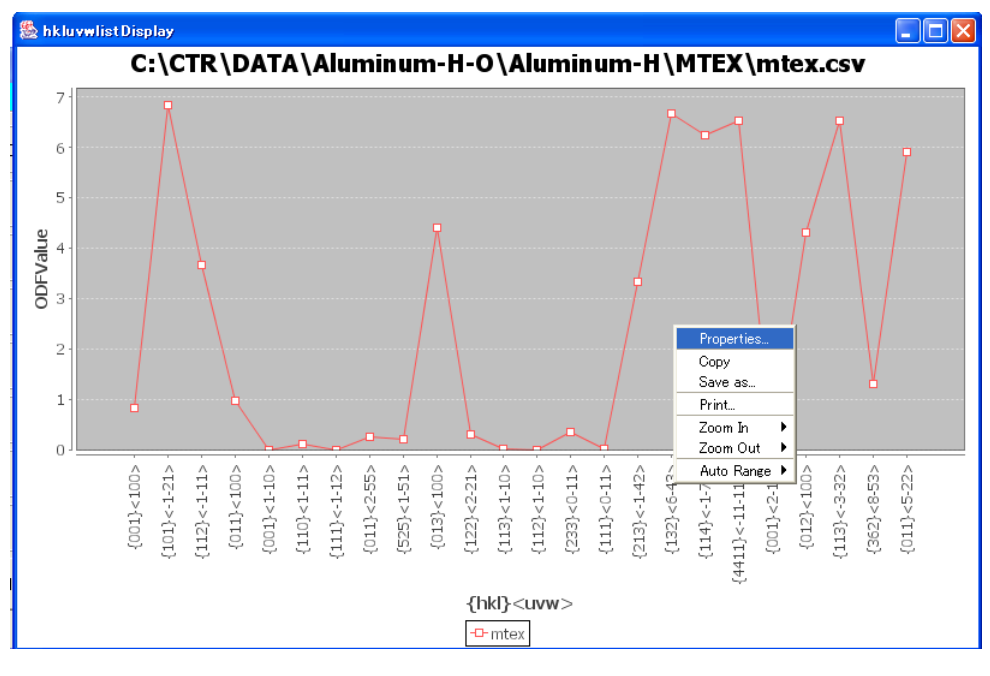

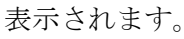

Normalize を同一画面に表示する場合、タイトルを変更する。

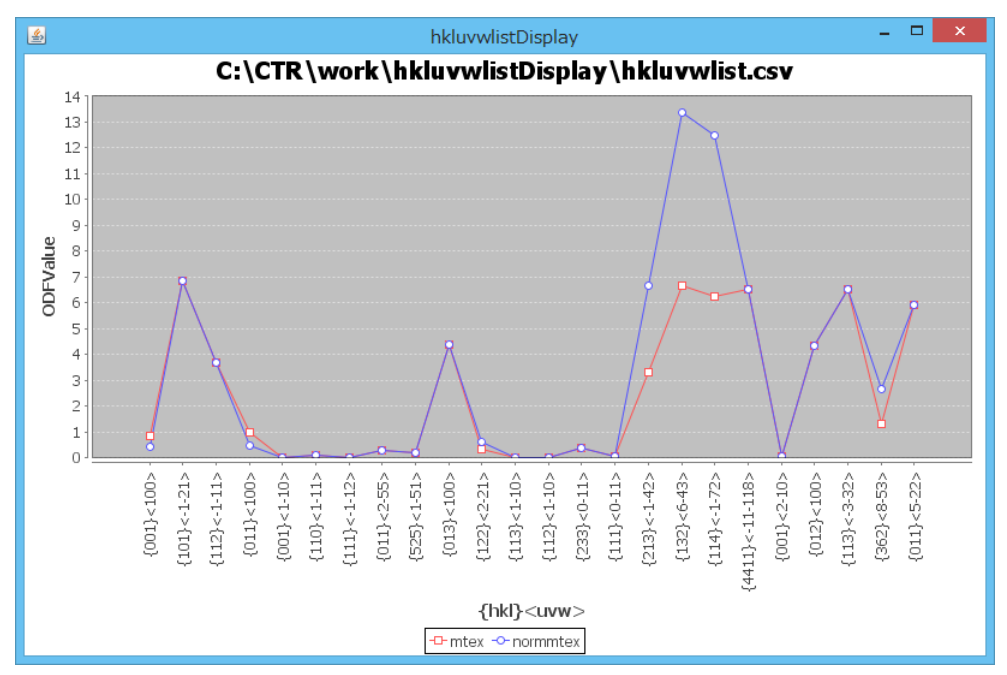